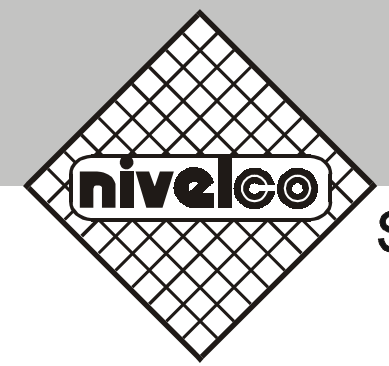

# ECHOTREK

# S-300 kompaktowe ultradźwiękowe mierniki poziomu

# INSTRUKCJA MONTAŻU PROGRAMOWANIA

Wersja 3.0

**NIVELCO – POLAND Sp. z o. o.** 44-100 Gliwice ul. Chorzowska 44bTelefon: (0 32) 270 37 01 Fax: (0 32) 270 38 32 E-mail: nivelco @nivelco.pl http://www.nivelco.pl

# **SPIS TREŚCI**

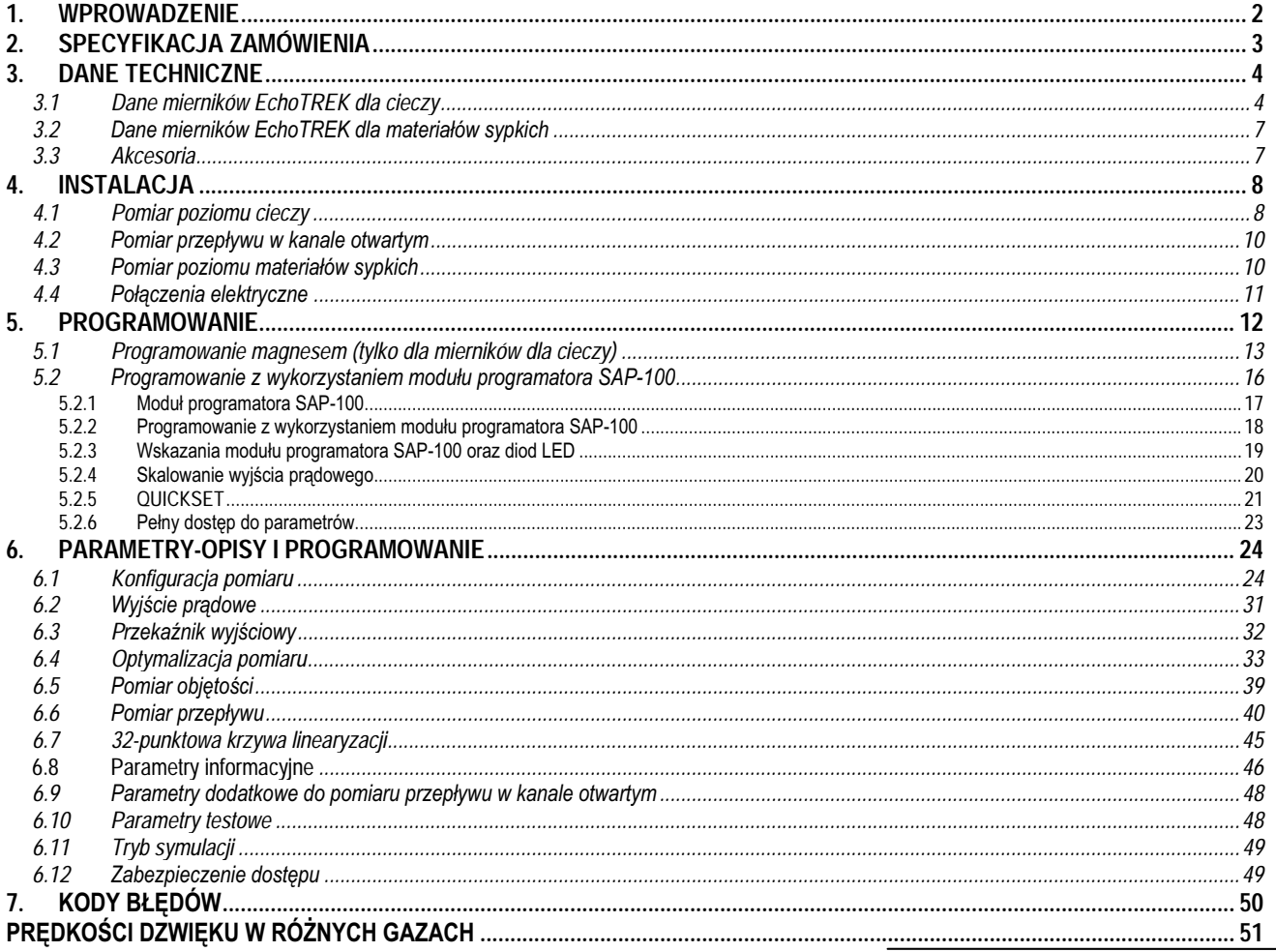

# **1. WPROWADZENIE**

### **Aplikacje**

Ultradźwiękowe mierniki poziomu EchoTREK produkcji NIVELCO służą do pomiaru poziomu i objętości cieczy w zbiornikach oraz do pomiaru przepływu w kanałach otwartych. Zastosowanie metody ultradźwiękowej do pomiaru poziomu cieczy jest korzystne wtedy, gdy z jakichś powodów bezpośredni kontakt z medium jest niemożliwy. Może to mieć miejsce wtedy, gdy medium jest silnie agresywne i mogłoby powodować korozję materiału miernika (jak dla kwasów), lub gdy urządzenie mogłoby zostać zanieczyszczone przez medium (jak dla ścieków) lub przez cząstki medium przylegające do miernika (jak dla substancji adhezyjnych).

#### Zasada działania

Mierniki działają na zasadzie pomiaru czasu przelotu fali ultradźwiękowej. Miernik zainstalowany na górze zbiornika, nad powierzchnią cieczy, której poziom ma być mierzony wysyła wiązkę ultradźwiękową, która odbita od powierzchni cieczy wraca do miernika. Na podstawie pomiaru czasu przelotu wiązki ultradźwiękowej pomiędzy głowicą a powierzchnią cieczy urządzenie wyznacza odległość do powierzchni medium.

Mierniki kompaktowe EchoTREK charakteryzują się 5°-7° całkowitym kątem emisji wiązki ultradźwiękowej dla -3 dB charakterystyki kierunkowej promiennika. Pozwala to na pomiar w wąskich zbiornikach procesowych z różnymi obiektami umieszczonymi w zbiorniku i nierównymi ścianami bocznymi. Wąski kąt wiązki powoduje, że energia ultradźwiękowa jest bardziej skupiona (skoncentrowana), co zapewnia lepszą penetrację przez gazy, opary i pianę.

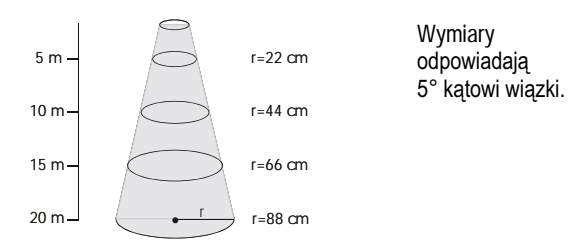

Strefa Martwa jest cechą wspólną dla wszystkich ultradźwiekowych mierników poziomu. Jest ona specyfikowana jako minimalny mierzony dystans w tablicy danych technicznych.

# **2. SPECYFIKACJA ZAMÓWIENIA**

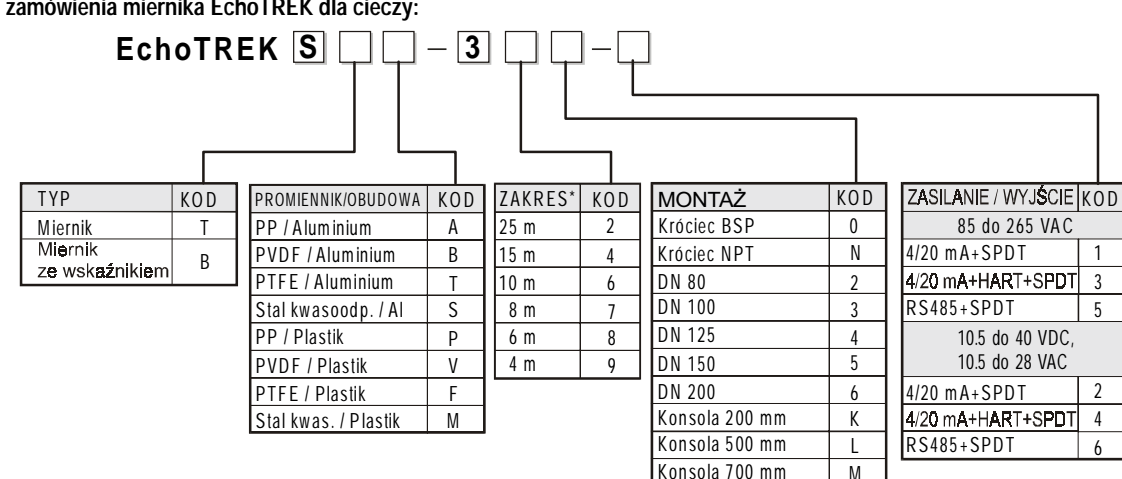

**Kod zamówienia miernika EchoTREK dla cieczy:**

\* Zakresy pomiarowe wersji wykonanych z PTFE i stali kwasoodpornej są inne - patrz Dane Techniczne

Kod zamówienia miernika EchoTREK dla materiałów sypkich:

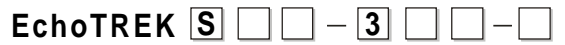

Wdrażany do produkcji

# **3. DANE TECHNICZNE**

# *3.1 Dane mierników EchoTREK dla cieczy*

#### **Dane ogólne**

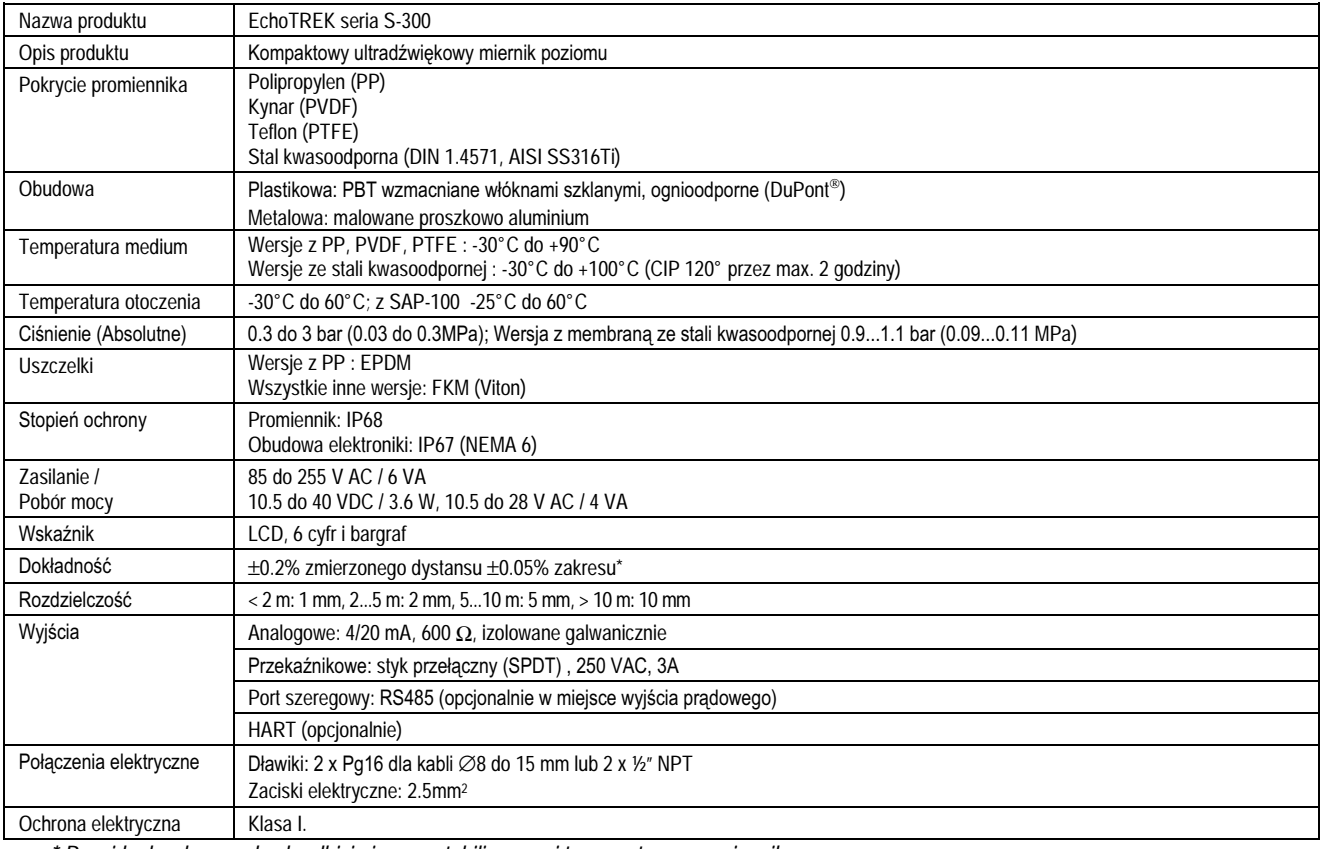

*\* Przy idealnych warunkach odbicia i przy ustabilizowanej temperaturze promiennika.*

#### **EchoTREK z promiennikami pokrytymi PP i PVDF**

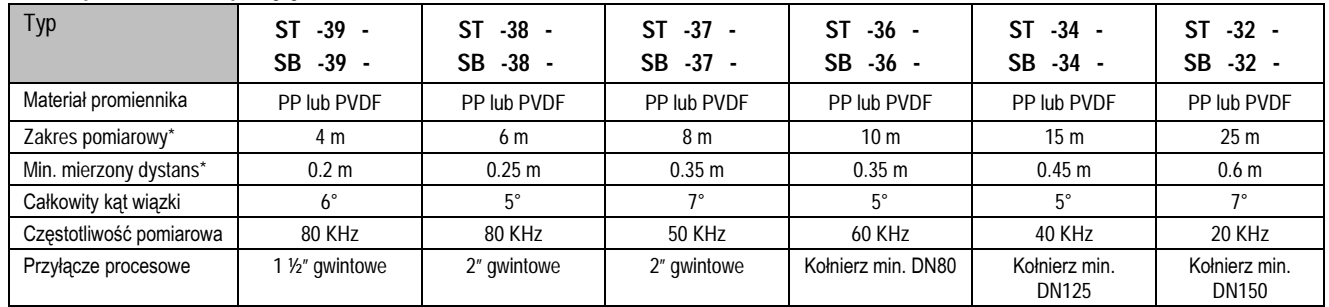

\* (od powierzchni czołowej promiennika)

#### EchoTREK z membraną z PTFE i stali kwasoodpornej

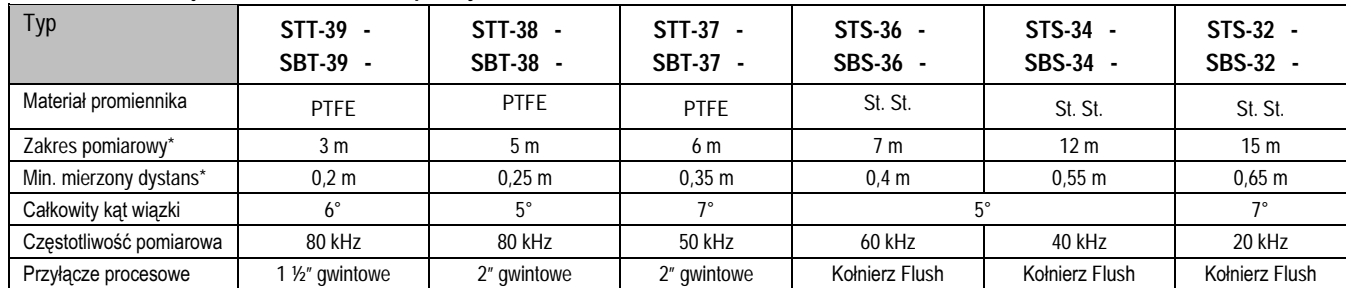

\* (od powierzchni czołowej promiennika)

#### Moduł programatora / wskaźnika SAP-101

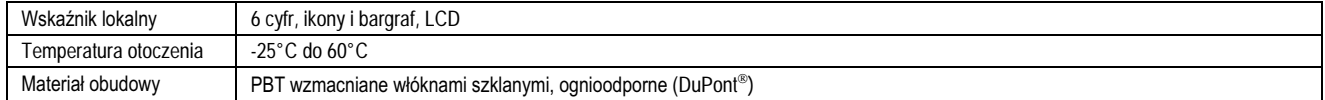

#### **Wymiary mierników EchoTREK dla cieczy**

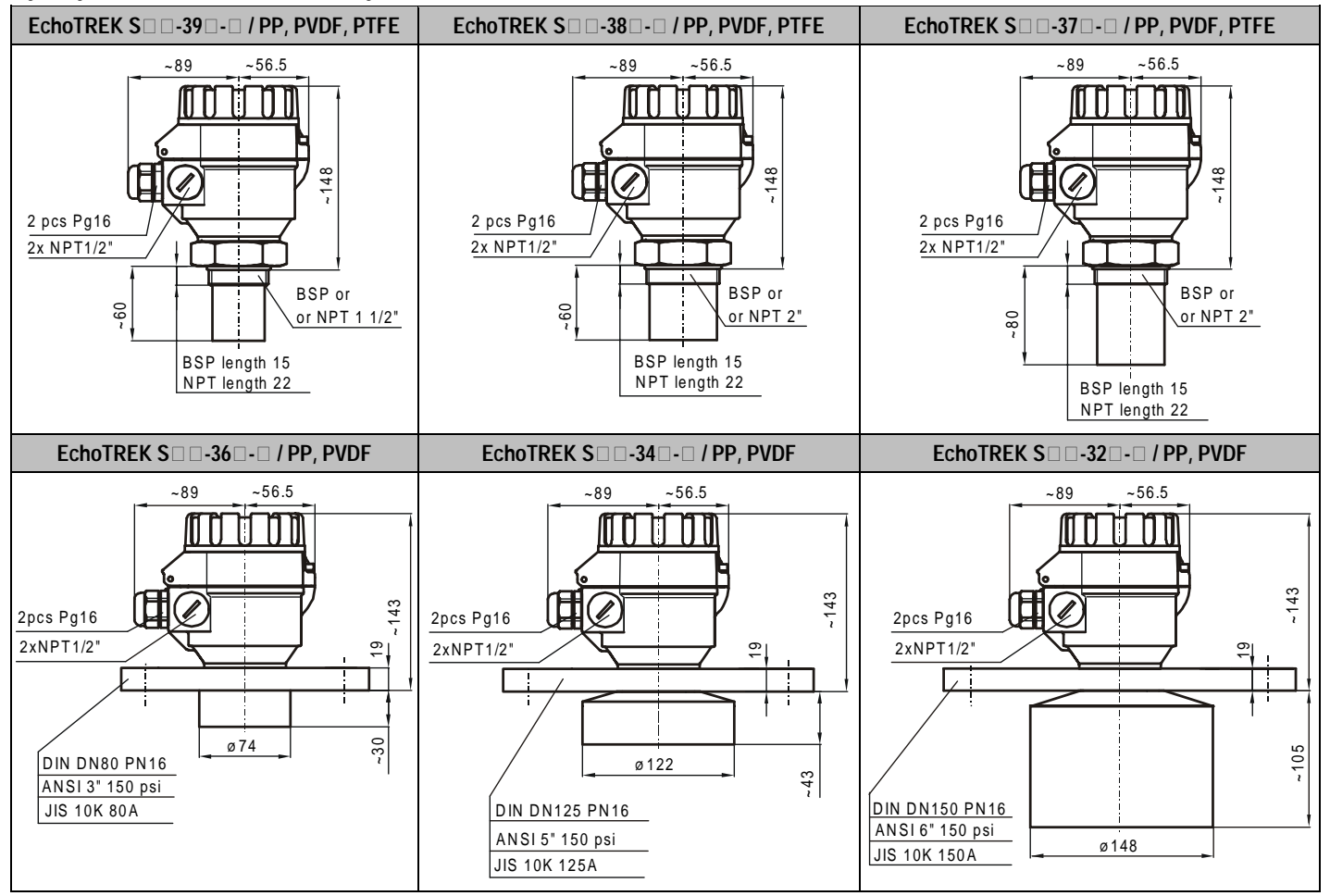

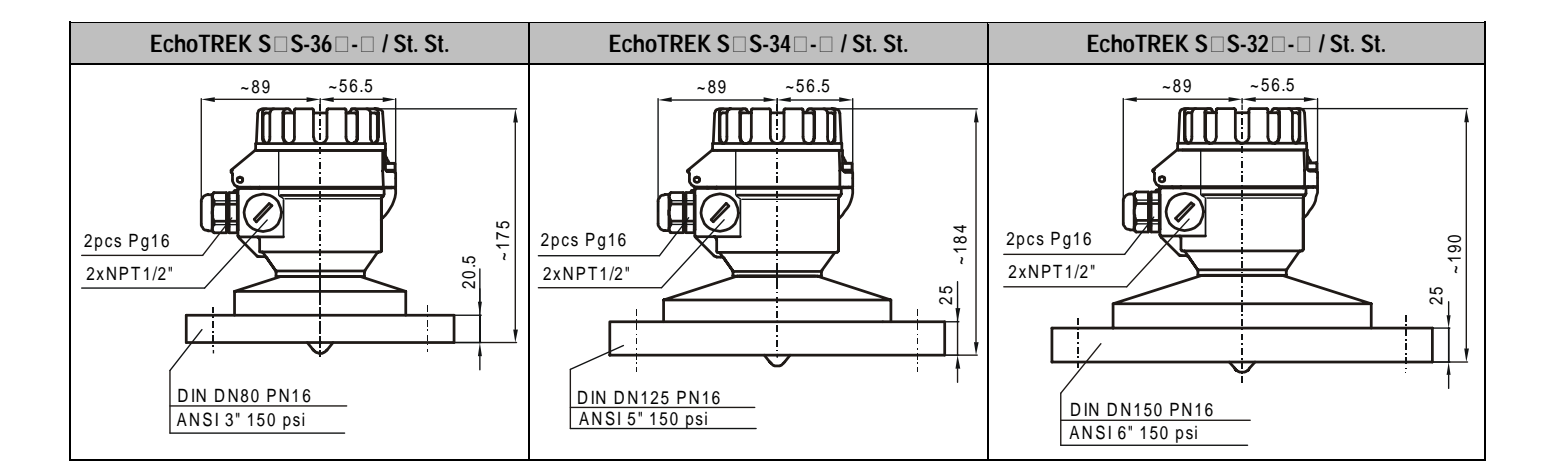

# 3.2 Dane mierników EchoTREK dla materiałów sypkich

(W trakcie wdrażania do produkcji)

# *3.3 Akcesoria*

- -2 dławiki Pq16
- -Śrubokret z magnesem (dla szybkiego programowania)
- -Instrukcja Montażu i Programowania

 hoTREK Kompaktowe Mierniki Ultradźwiękowe

# **4. INSTALACJA**

# *4.1 Pomiar poziomu cieczy*

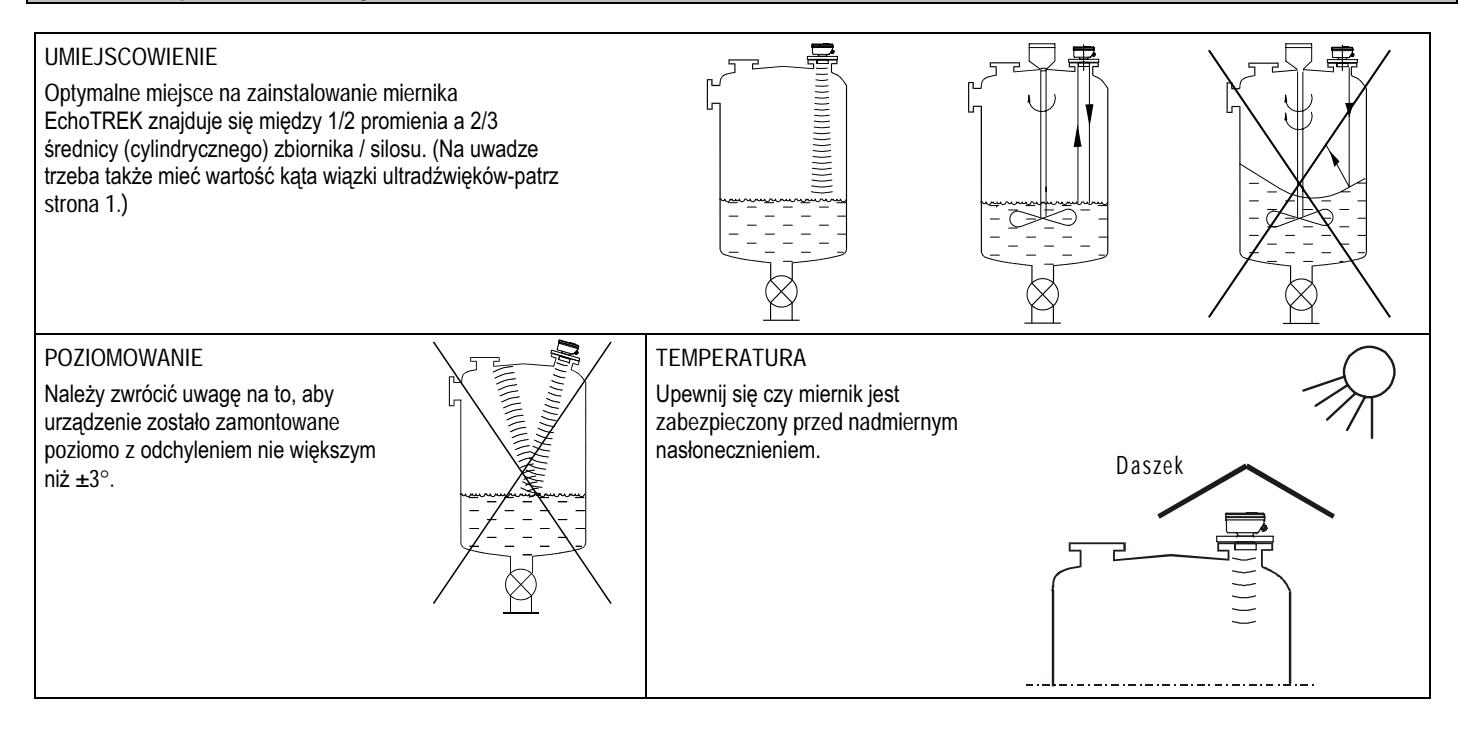

### **OBIEKTY NIFRUCHOME**

Na drodze sygnału ultradźwiękowego nie powinny się znajdować żadne obiekty mogace odbijać ultradźwieki (rury, prety usztywniające, drabinki, termometry, chłodnice itp.,). Wiazka ultradźwiękowa nie powinna biec blisko ściany zbiornika, jeśli jest ona nierówna

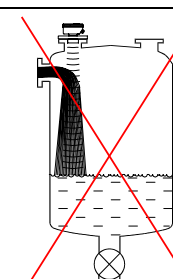

RURA DYSTANSOWA Rura dystansowa powinna zagłębiać się w zbiornik, lub należy wykonać sfazowanie

(zaokraglenie) połaczenia zbiornika z rura.

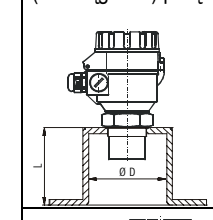

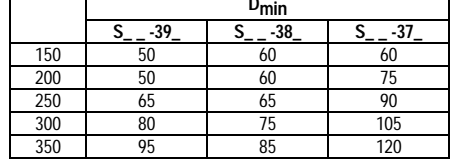

#### **PIANA**

W przypadku występowania warstwy piany przekraczającej 1-2 cm na powierzchni cieczy, zaleca się stosowanie mierników ultradźwiękowych o niższych częstotliwościach (40, 20 kHz). Ewentualnie miejsce montażu powinno znajdować się w miejscu odzie piana jest najmniejsza. Jub należy zastosować rure osłonowa.

# OPARY

W przypadku zamkniętych zbiorników z chemikaliami i cieczami silnie parującymi, zwłaszcza jeśli zbiornik znajduje się na wolnym powietrzu i wystawiony jest na działanie promieni słonecznych, należy liczyć się ze znacznym zmniejszeniem nominalnego zakresu miernika. Należy o tym pamietać podczas doboru urządzenia.

Zaleca sie stosowanie mierników ultradźwiekowych o niższych czestotliwościach (40, 20 kHz).

### **WIATR**

Należy unikać intensywnych ruchów powietrza (gazu) w pobliżu wiązki ultradźwiękowej. Silny podmuch wiatru może "zdmuchnąć" fale ultradźwiekowa.

Zaleca się stosowanie mierników ultradźwiękowych o niższych częstotliwościach (40, 20 kHz).

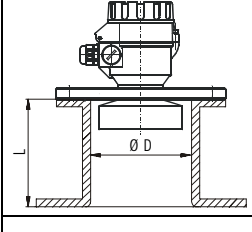

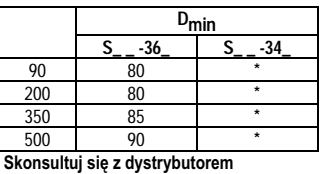

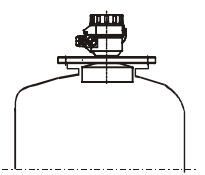

Model S-32 z tworzywowym promiennikiem nie może być instalowany w rurach dystansowych.

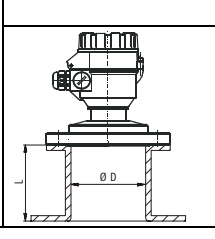

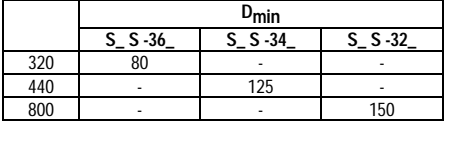

# 4.2 Pomiar przepływu w kanale otwartym

- Sonde należy zamontować możliwie najbliżej poziomu cieczy, ale w odległości większej niż strefa martwa głowicy (patrz minimalny zakres pomiarowy).
- Miernik musi być zamocowany w odpowiednim miejscu na dopływie ścieków do zwężki czy przelewu, dokładnie w osi kanału. Zwężki Parshalla NIVELCO mają zaznaczone miejsce montażu sondy pomiarowej.
- Z punktu widzenia dokładności pomiaru istotne jest zachowanie minimalnych odcinków prostych kanału przed i za miejscem zamontowania zweżki oraz  $\bullet$ sposobu połączenia odcinka pomiarowego z kanałem.
- Jeśli jest to możliwe, należy zabezpieczyć sondę przed przegrzaniem spowodowanym nadmiernym nasłonecznieniem (daszek). Nawet w przypadku bardzo dokładnej instalacji miernika i zweżki, pomiar przepływu nie będzie tak dokładny jak pomiar dystansu.

# 4.3 Pomiar poziomu materiałów sypkich

### **UMIE ISCOWIENIE**

Optymalne miejsce na zainstalowanie miernika EchoTREK znajduje się miedzy 1/2 promienia a 2/3 średnicy (cylindrycznego) zbiornika / silosu. (Na uwadze trzeba także mieć wartość kata wiazki ultradźwieków-patrz strona 1.)

### NAPI YW MATFRIAI U

Podstawowa zasada jest zamontowanie urzadzenia możliwie jak najdalej od miejsca napełniania zbiornika, mając również na uwadze prawdopodobny kierunek nakierowywania ałowicy.

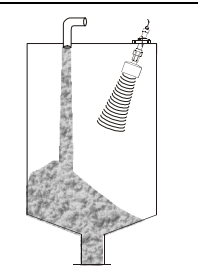

# **NAPFI NIANIF** Urządzenia należy montować

PNFUMATYCZNE

w miejscach, gdzie predkość napływającego materiału jest najmniejsza.

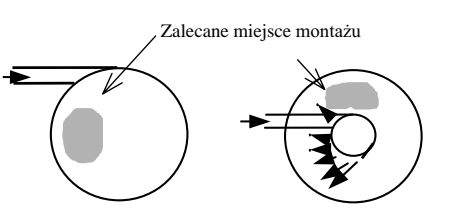

### NAKIEROWYWANIE GŁOWICY

Nakierowywanie przeprowadza się najlepiej wtedy, gdy zbiornik/silos jest prawie pusty. Naiłatwiei znaleźć wtedy optymalny kąt pomiarowy urządzenia.

W przypadku aplikacji, gdzie materiał nie tworzy stożka lub w wąskich silosach (średnica:wysokości=1:5, np. Ø3x18m) najczęściej nie wymaga się nakierowywania głowic, a najlepsze ustawienie zapewnia dokładne wypoziomowanie głowicy.

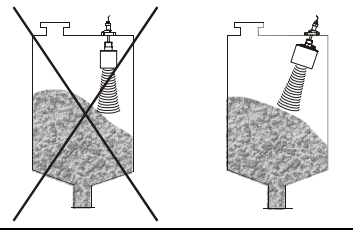

# 4.4 Połączenia elektryczne

- W przypadku zasilania urządzenia napięciem 230 V AC kabel wyjścia prądowego 4...20 mA powinien być ekranowany od kabla zasilającego.
- Dla uziemienia urządzenia należy wykorzystać śrubę uziemiającą umieszczoną na obudowie lub używając trzyżyłowego przewodu zasilającego połączyć trzeci przewód z wewnętrzną śrubą uziemiającą.
- Wewnętrzne połączenie końcówek 1 (-) napięcia zasilania i 6 (wyjścia prądowego) umożliwia 3-przewodową instalacje wersji zasilanych z 24 V DC, nie będzie wtedy jednak izolacji galwanicznej wyjścia prądowego.
- Trzeba pamiętać, że urządzenie może ulec uszkodzeniu na skutek wyładowania elektrostatycznego.

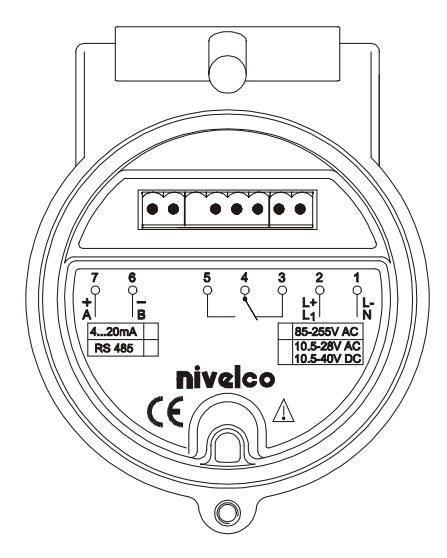

# 5. PROGRAMOWANIE

Miernik EchoTREK jest gotowy do pracy bez żadnego programowania zaraz po włączeniu zasilania i działa zgodnie z fabrycznymi ustawieniami domyślnymi:

- Wyjście prądowe, wyświetlacz i bargraf: POZIOM  $\Rightarrow$
- 4 mA: 0%, Pusty zbiornik (przypisane do max. mierzonego dystansu)  $\Rightarrow$
- 20 mA: 100%, Pełny zbiornik (przypisane do min. mierzonego dystansu)  $\Rightarrow$
- Sygnalizacja błędu wyjściem prądowym: Zatrzymanie ostatniej wartości  $\Rightarrow$
- Czas odpowiedzi: 60 s dla cieczy i 300 s dla materiałów sypkich  $\Rightarrow$

Miernik może zostać zaprogramowany na dwa sposoby:

- Za pomocą magnesu (wykorzystując dostarczony wraz z miernikiem śrubokręt z magnesem) patrz pkt. 5.1.  $\bullet$ Ustawione może być tylko wyjście pradowe i stykowe (oba z dokładnością ±20mm), sygnalizacja błedu i czas odpowiedzi.
- Za pomoca modułu wskaźnika / programatora SAP-100 patrz pkt. 5.2.  $\bullet$

Dostępne są wtedy wszystkie parametry urządzenia: tryb pracy, parametry optymalizacyjne, programowanie wyjścia stykowego, 32-punktowa linearyzacja, wprowadzanie wymiarów zbiorników/zwężek do przeliczeń etc.

Mierniki o symbolach EchoTREK SB... są fabrycznie wyposażone w SAP-100.

Miernik EchoTREK jest urządzeniem w pełni sprawnym bez SAP-100. SAP-100 potrzebny jest tylko dla zaprogramowania a następnie wyświetlania wyniku pomiaru.

Jeśli miernik przez pomyłkę zostanie pozostawiony w TRYBIE PROGRAMOWANIA, urządzenie przejdzie automatycznie do trybu Pomiar po 30 minutach i będzie pracowało zgodnie z parametrami, które zostały wprowadzone podczas ostatniego kompletnego procesu programowania.

# *5.1 Programowanie magnesem (tylko dla mierników dla cieczy)*

Magnesem można ustawić:

- •● wartość 4 mA wyjścia prądowego (wymagana jest powierzchnia odbijająca w odległości odpowiadającej 4 mA)
- •• wartość 20 mA wyjścia prądowego (wymagana jest powierzchnia odbijająca w odległości odpowiadającej 20 mA)
- •• sygnalizację błędu wyjściem prądowym ("Zatrzymanie wartości", "3.6 mA″, ″22 mA″)
- •• histerezę dla wyjścia stykowego
- •czas odpowiedzi (10 s, 30 s, 60 s)
- •powrót do ustawień fabrycznych

Uwaga: wyjście prądowe może także pracować w trybie odwrotnym: 4 mA= 100% (Pełny), 20 mA= 0% (Pusty) Programowanie jest możliwe tylko wtedy, gdy świeci się dioda *LED "ECHO" !*

Dioda LED "ECHO" świeci się tak długo jak EchoTREK odbiera poprawne echo odbite od powierzchni.

Dokładność ustawienia tym sposobem wynosi ± 20 mm. Histereza dla wyjścia stykowego musi być większa niż 20 mm.

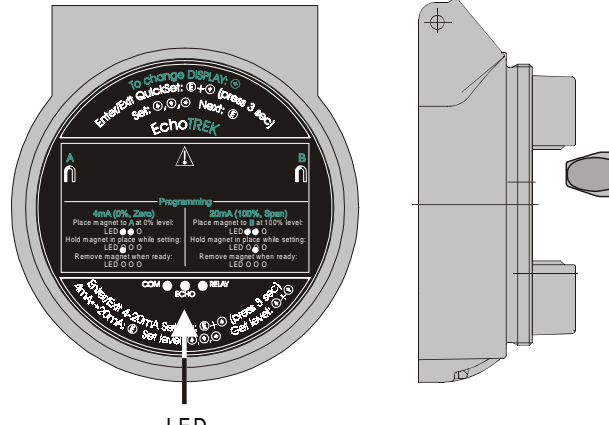

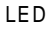

**Aby zaprogramować**: przyłożyć śrubokręt z magnesem zgodnie z rysunkiem w punkcie A lub B i sprawdzić stan diod LED:  $\bullet$ = LED sie świeci.  $\bigcirc$  = LED miga,  $\bigcirc$  = LED nie świeci.  $\dot{\bullet}$   $\bullet$  = diody LED migaja naprzemiennie

<u>Po zaprogramowaniu należy się upewnić, że żadne pola magnetyczne nie będą działały na zamontowany miernik.</u>

# **Ustawienie "4 mA" (0%, Pusty zbiornik)**

Należy ustawić miernik w odległości od powierzchni odbijającej ultradźwięki, która ma odpowiadać 4 mA prądu wyjściowego.

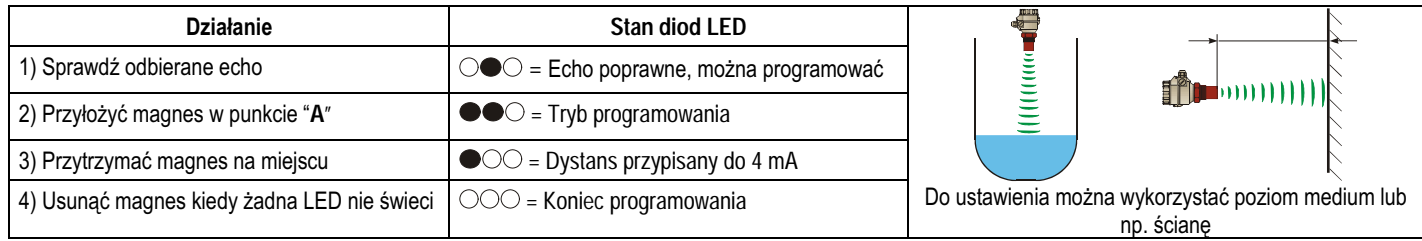

magnes

### Ustawienie "20 mA" (100%, Pełny zbiornik)

Należy ustawić miernik w odległości od powierzchni odbijającej ultradźwięki, która ma odpowiadać 20 mA prądu wyjściowego.

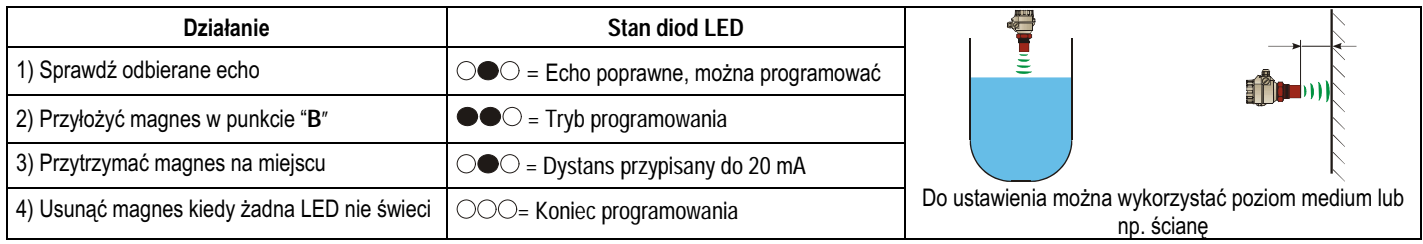

### Ustawianie punktu załączenia przekaźnika (poziom przy którym przekaźnik jest wzbudzany)

Należy ustawić miernik w odległości od powierzchni odbijającej, która ma odpowiadać punktowi załączenia przekaźnika. (Sprawdź odbierane echo!)

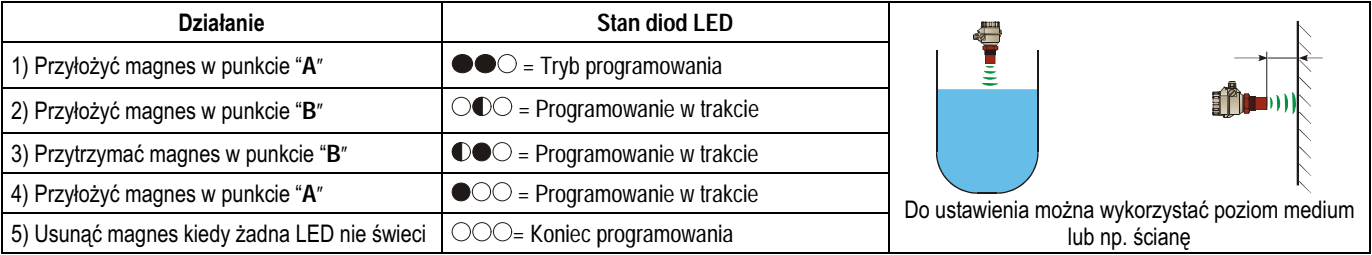

#### Ustawianie punktu wyłaczenia przekaźnika (poziom przy którym przekaźnik jest zwalniany)

Należy ustawić miernik w odległości od powierzchni odbijającej, która ma odpowiadać punktowi wyłączenia przekaźnika. (Sprawdź odbierane echo!)

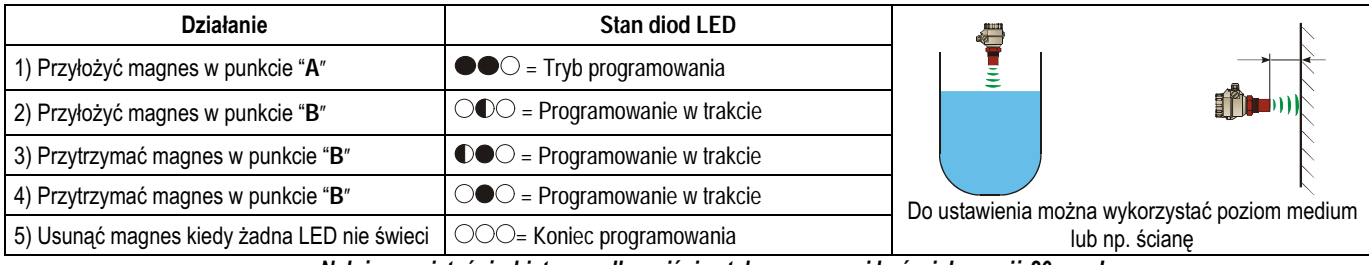

Należy pamiętać, że histereza dla wyjścia stykowego musi być większa niż 20 mm !

EchoTREK Kompaktowe Mierniki Ultradźwiękowe

### Ustawienie sposobu sygnalizacji błędu - sygnalizacja wyjściem prądowym (Sprawdź odbierane echo jak wyżej)

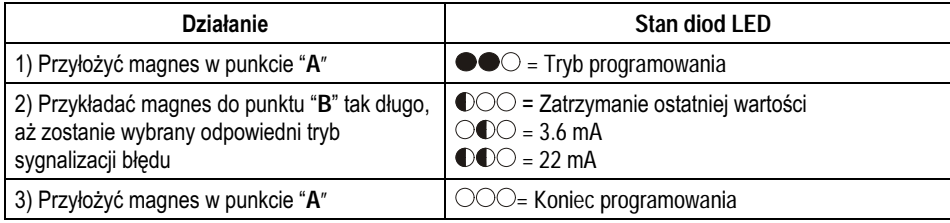

### Ustawienie czasu odpowiedzi (Sprawdź odbierane echo jak wyżej)

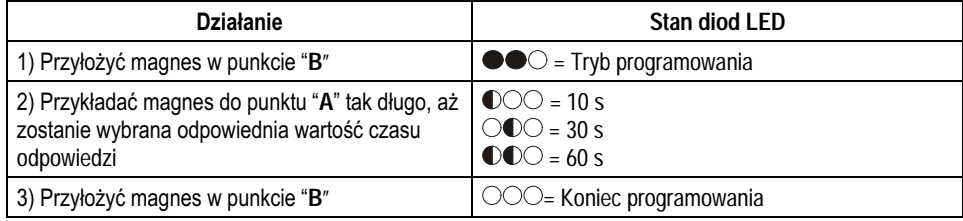

#### Powrót do fabrycznych ustawień domyślnych

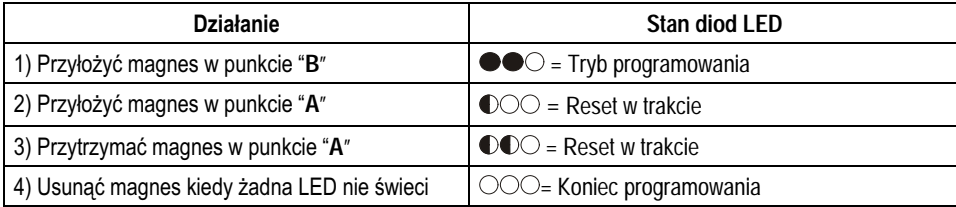

### Sygnalizacja błędu w czasie programowania (diodami LED)

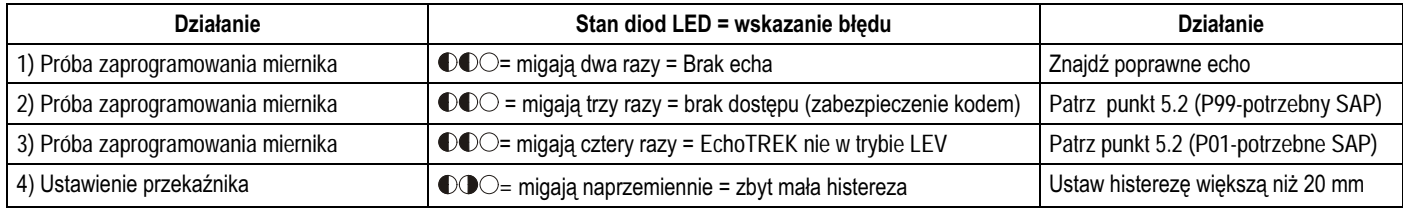

 $5$ hoTREK Kompaktowe Mierniki Ultradźwiękowe

# 5.2 Programowanie z wykorzystaniem modułu programatora SAP-100

Programator SAP-100 umożliwia dostęp do 3 niezależnych trybów programowania reprezentujących 3-poziomy programowania, zależnie od wyboru użytkownika.

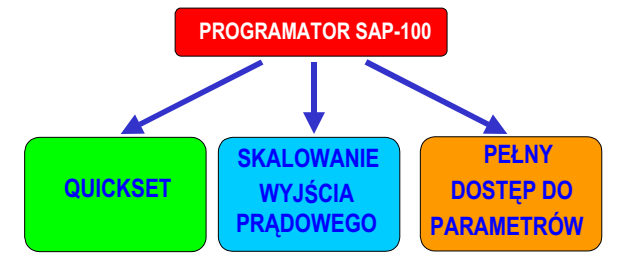

### Skalowanie wyjścia prądowego (5.2.4)

Zalecany jako prosty i szybki sposób na zmianę ustawienia wyjścia pradowego.

### QUICKSET (5.2.5)

Zalecany jako prosty i szybki sposób zaprogramowania miernika EchoTREK. Ten tryb programowania z podpowiedziami umożliwia ustawienie:

- systemu jednostek pomiarowych (metryczny lub US)
- maksymalnego mierzonego dystansu
- wartości 4 mA
- wartości 20 mA
- trybu sygnalizacji błędu wyjściem prądowym
- czasu odpowiedzi
- ustalenie poziomu załączającego przekaźnik
- ustalenie poziomu wyłączającego przekaźnik

### Pełny dostep do parametrów (5.2.6)

W tym trybie mamy dostęp do wszystkich parametrów EchoTREK-a. Zmieniając wartości parametrów możemy:

- optymalizować pomiar,
- ustawić wyjście stykowe,
- wprowadzić wymiary zbiorników dla wyznaczenia objętości,
- wykorzystać 32-punktowa charakterystykę przeliczania,
- zaprogramować funkcje pomiaru przepływu w kanale otwartym, etc

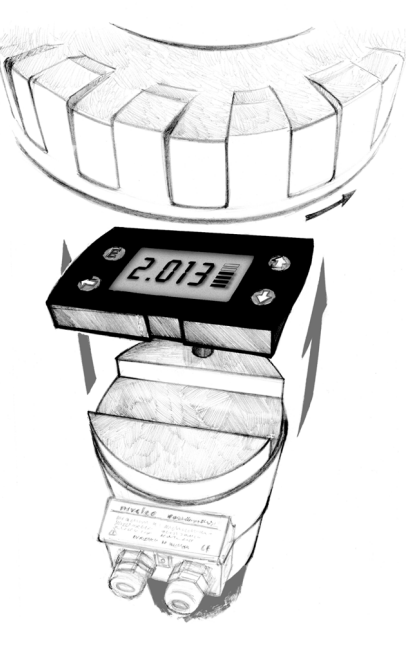

#### $5.2.1$ Moduł programatora SAP-100

Moduł wskaźnika/programatora używany jest do programowania urządzenia oraz stosowany jest jako wyświetlacz.

### Wyświetlacz i przyciski

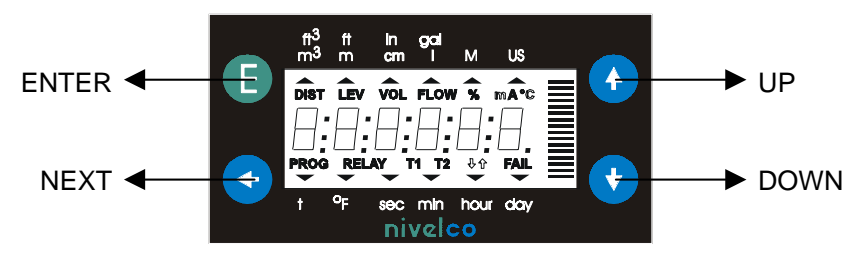

### Symbole pojawiające się na wyświetlaczu LCD :

- DIST Tryb pomiaru dystansu  $\bullet$
- LEV Tryb pomiaru poziomu  $\bullet$
- VOL Tryb pomiaru objętości  $\bullet$
- FLOW Tryb pomiaru przepływu w kanale otwartym  $\bullet$
- PROG Tryb programowania urządzenia  $\bullet$
- RELAY Wyjście stykowe  $\bullet$
- T1 Licznik przepływu TOT1  $\bullet$
- T2 Licznik przepływu TOT2  $\bullet$
- FAIL Błąd pomiaru / urządzenia  $\bullet$
- ↑↓ Kierunek zmiany poziomu  $\bullet$
- Bargraf przypisany do wyjścia prądowego lub poziomu echa  $\bullet$

### Symbole używane na ramce:

- M System jednostek metrycznych  $\bullet$
- US System jednostek anglosaskich  $\bullet$

#### Programowanie z wykorzystaniem modułu programatora SAP-100  $5.2.2$

Do trybu programowania wchodzimy po wciśnięciu jednego lub dwóch przycisków (jednocześnie).

### Wciśnięcie jednego przycisku

- $(E)$ Wciśnii przycisk ENTER - aby zachować numer parametru i przejść do edycji wartości parametru aby powrócić z edycji wartości parametru do numeru parametru
- Wciśnii NEXT aby przejść w lewo do edycji następnej cyfry  $\odot$
- $\bigcirc$ Wciśnij UP aby zwiększyć wartość migającej cyfry
- $\bigcirc$ Wciśnij DOWN aby zmniejszyć wartość migającej cyfry

### Wciśnięcie dwóch przycisków

(Szersze informacje – patrz punkty 5.2.4, 5.2.5 i 5.2.6)

Wciśnij jednocześnie dwa przyciski aby przejść do odpowiedniego trybu programowania.

#### Weiście lub wviście z trybów programowania

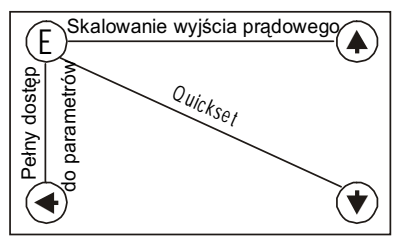

#### Podstawowe kroki (gdy miga numer parametru)

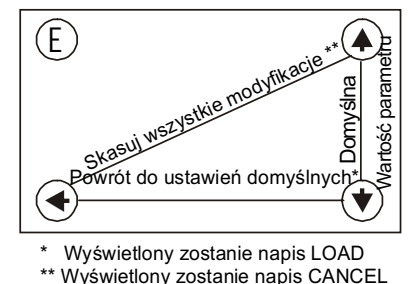

Podstawowe kroki (gdy miga wartość parametru)

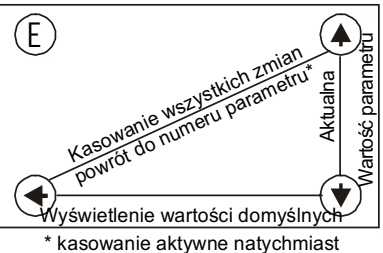

#### Uwaga:

Jeśli nie można przejść do edycji wartości parametru tzn. po wciśnieciu ENTER (E) miga numer parametru,

- parametr jest tylko do odczytu, lub  $\bullet$
- hasło zabezpiecza dostep do parametru (patrz P99).  $\bullet$

Jeśli wprowadzona zmiana wartości parametru nie została zaakceptowana tzn. po wciśnieciu ENTER (E), dalej miga wartość parametru,

- wprowadzona wartość parametru jest spoza zakresu, lub  $\bullet$
- wprowadzony kod nie jest ważny dla tego parametru  $\bullet$

#### $5.2.3$ Wskazania modułu programatora SAP-100 oraz diod LED

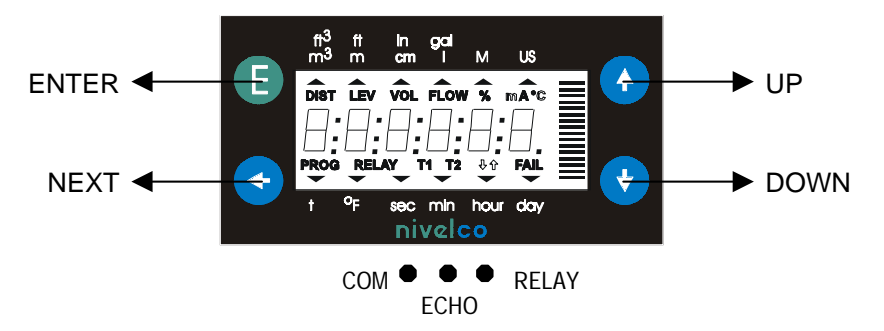

#### Wskaźnik lokalny

W zależności od trybu pomiaru (patrz P01 w punkcie 5.2.3) wskaźnik może wskazywać (świeci się odpowiedni symbol):

- **Dystans**
- Poziom
- Objętość
- Przepływ
- liczniki TOT1 i TOT2
- Kody błędów (jeśli miga symbol "FAIL")

Aby przechodzić między trybami wyświetlacza, wciskamy NEXT  $\odot$ .

Aby wyświetlić temperaturę promiennika, wciskamy UP  $\bigcirc$ :

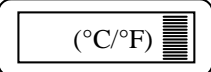

Aby wyświetlić aktualna wartość pradu wyjściowego, wciśnij DOWN  $\odot$ :

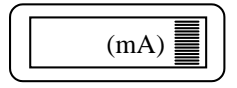

### Sygnalizacja diodami LED

 $FCHO - IFD$ Dioda LED świeci się tak długo, jak miernik odbiera poprawne echo

**RELAY - I FD** Dioda LED świeci się kiedy przekaźnik jest wzbudzony

 $COM - IFD$ Dioda LED świeci się gdy miernik jest w trakcie komunikowania się (Zdalne sterowanie)

#### $5.2.4$ Skalowanie wyjścia prądowego

Zalecany jako prosty i szybki sposób zmiany ustawienia wyjścia prądowego.

Aby zmienić wszystkie inne parametry (inne niż ustawienie 4 i 20mA) należy skorzystać z trybu QUICKSET (5.2.2) lub z trybu PEŁNEGO DOSTĘPU DO PARAMETRÓW (5.2.3).

Tryb skalowania wyjścia prądowego jest użyteczny, jeśli podczas pracy miernika musimy zmienić wartości przypisane dla 4 i 20 mA.

Schemat programowania w tym trybie umieszczony jest na panelu czołowym EchoTREK-a.

Uwaga: EchoTREK musi być w trybie pomiar. Patrz rozdział 6.1 (P01).

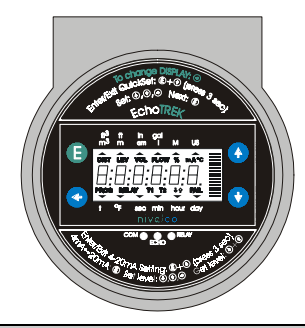

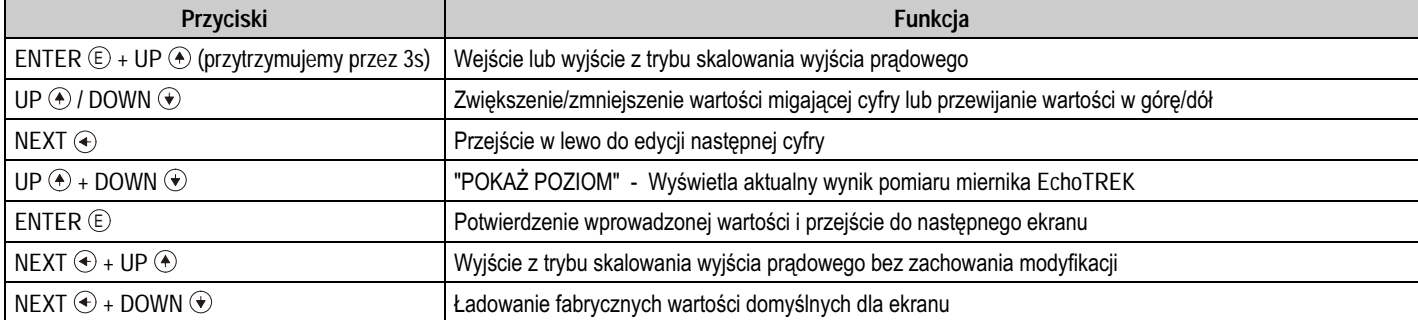

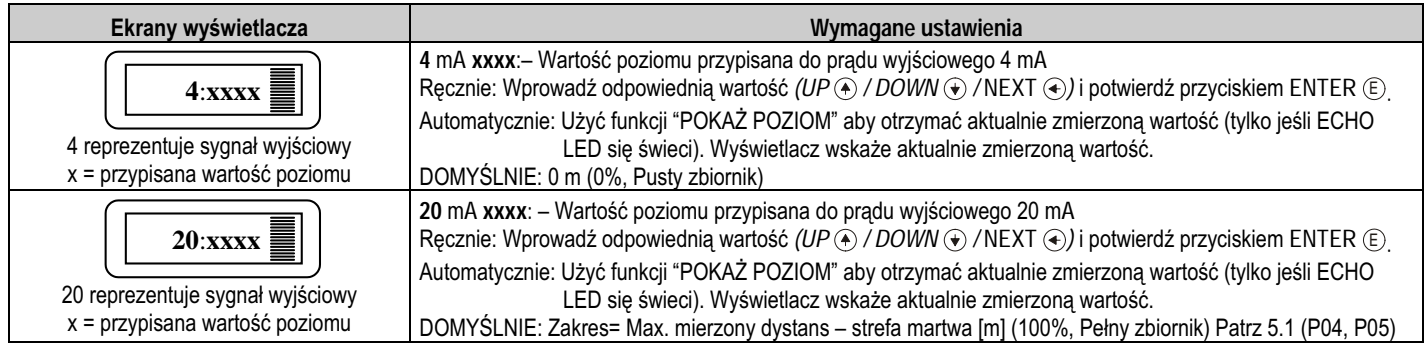

#### $5.2.5$ **OUICKSET**

### Zlecany jako prosty i szybki sposób na uruchomienie miernika EchoTREK.

Przy programowaniu w trybie QUICKSET użytkownik jest prowadzony przez 8 ekranów wyświetlacza z 8 podstawowymi parametrami urządzenia. Zaleca się aby z tego trybu programowania korzystać tylko w przypadku nieskomplikowanych aplikacji pomiaru poziomu cieczy.

Instrukcja programowania w tym trybie jest także umieszczona, pod pokrywa miernika, na panelu czołowym EchoTREK-a.

### Domyślnie wyjście prądowe, wyświetlacz i bargraf są przypisane do POZIOMU.

Możemy to zmienić tylko w trybie pełnego dostępu do parametrów – P01 (patrz rozdział 5.1).

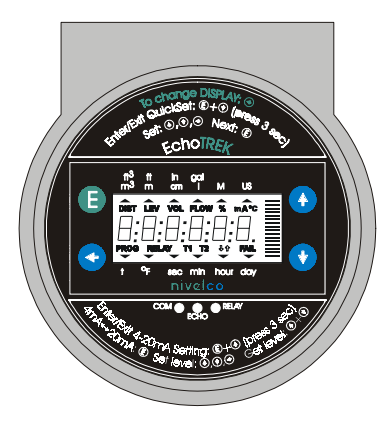

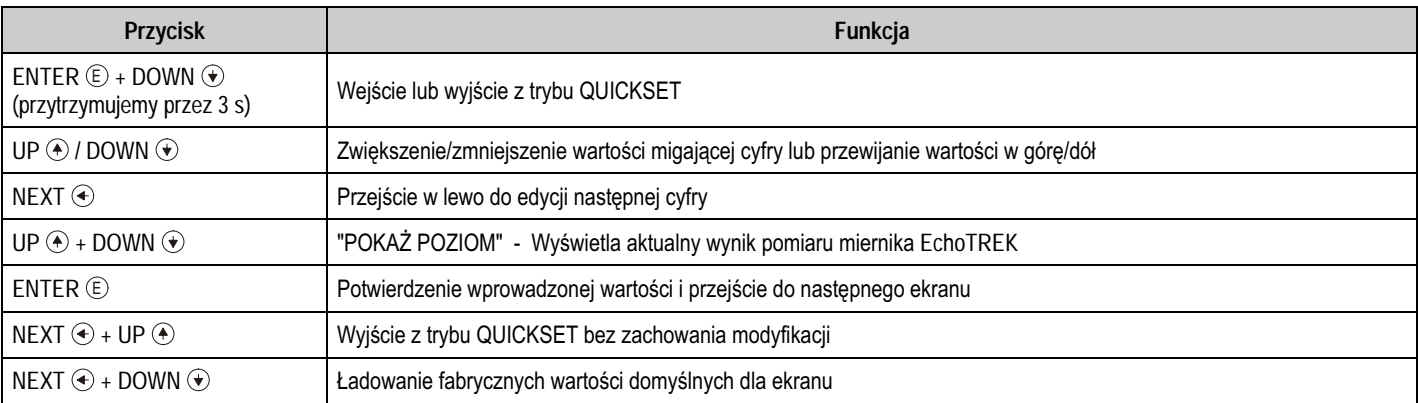

Szczegóły- patrz następna strona.

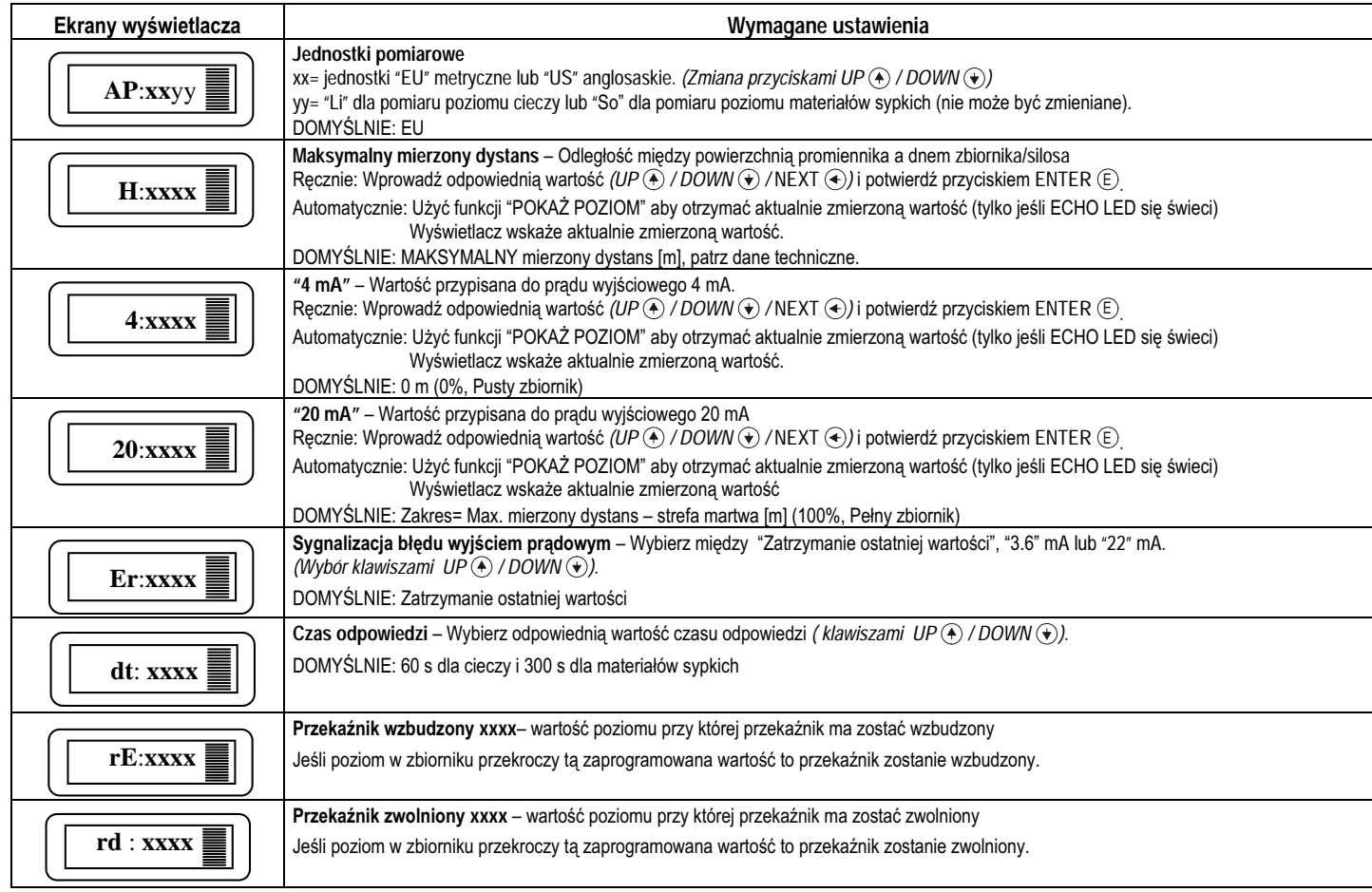

Uwaga: Wyjście prądowe może również pracować w trybie odwrotnym: 4 mA= 100% (Pełny), 20 mA= 0% (Pusty zbiornik)

#### Pełny dostęp do parametrów  $5.2.6$

W tym trybie programowania mamy dostep do wszystkich parametrów aby w pełni wykorzystać wszystkie możliwości miernika EchoTREK.

Opisy wszystkich parametrów znajdują się w rozdziale "Parametry" (Rozdział 6.).

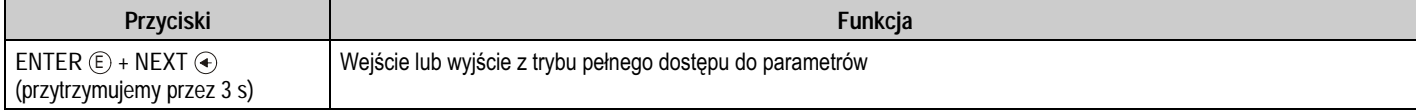

W tym trybie programowania, wyświetlacz będzie wskazywał:

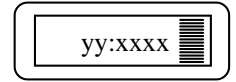

jest numerem parametru уу xxxx jest wartością parametru

Uwaga: W czasie programowania miernika pomiar odbywa się w oparciu o stary zestaw parametrów. Nowy zestaw parametrów będzie aktywny dopiero po powrocie z trybu programowania do trybu pomiar.

Poszczególne kroki programowania oraz wskazania wyświetlacza w trybie pełnego dostępu do parametrów

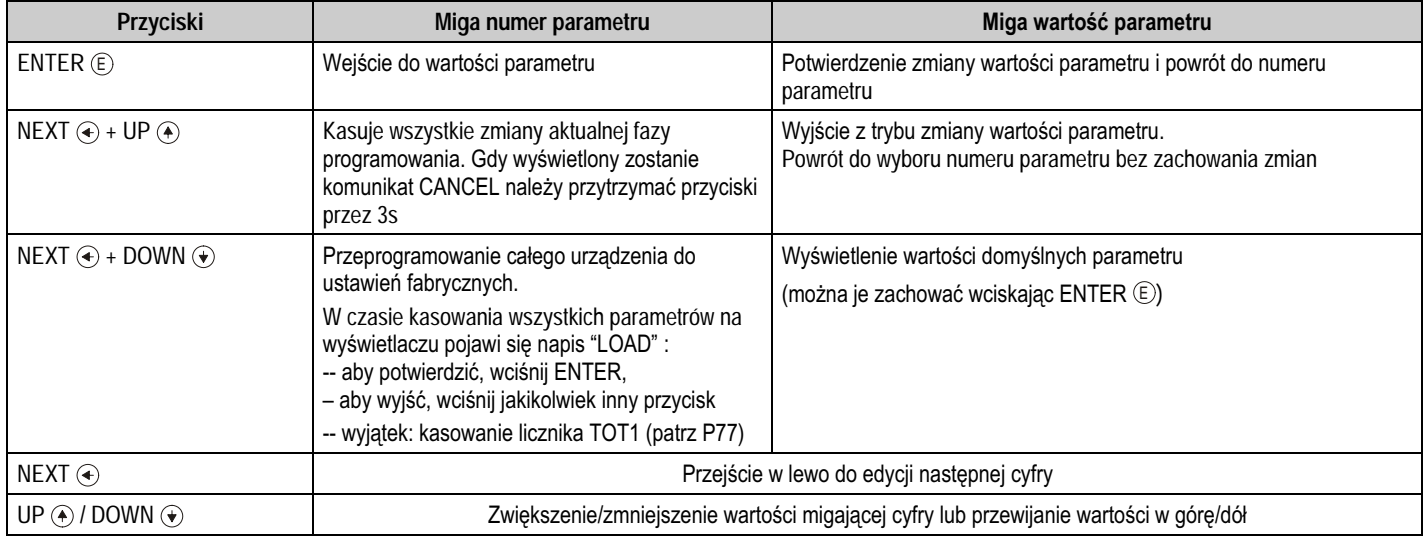

EchoTREK Kompaktowe Mierniki Ultradźwiękowe

# 6.1 Konfiguracja pomiaru

#### P00: - cba Parametr aplikacji /Jednostki

Zmiana tego parametru zaowocuje załadowaniem fabrycznego domyślnego zestawu parametrów wraz z odpowiednimi jednostkami pomiarowymi.

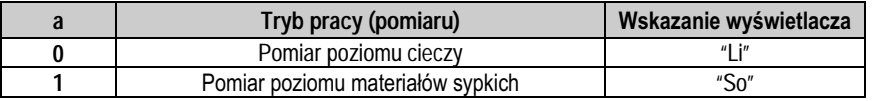

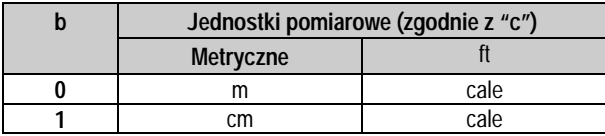

Uwaga : Wchodząc do tego parametru prawa wartość "a"<br>będzie migać pierwsza.

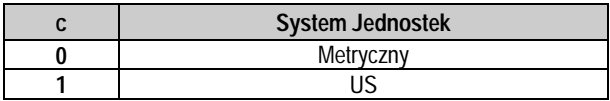

#### $P01: -ba$ Tryb pomiaru

Wyświetlacz, wyjście prądowe i progi dla wyjść stykowych będą interpretowane w jednostkach odpowiednio do wybranej WIELKOŚCI MIERZONEJ. Im większa jest wartość "a" wprowadzanego parametru, tym więcej wielkości (mierzonych lub wyliczonych) może być wyświetlonych na ekranie (np. jeśli P01=b0 wyświetlany tylko Dystans, jeśli P01=b5 może być wyświetlany: Dystans, Poziom. Obietość i Przepływ). Wyjątek jeśli P01=b2 lub b4 (wskazania procentowe).

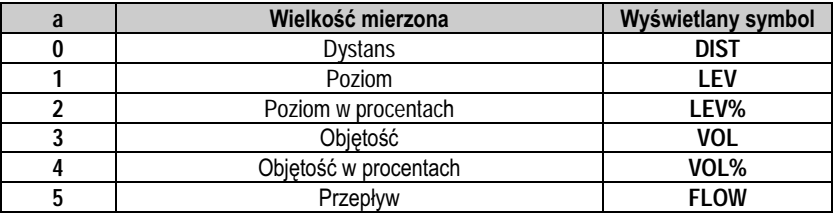

Uwaga : Wchodząc do tego parametru prawa wartość "a" będzie migać pierwsza.

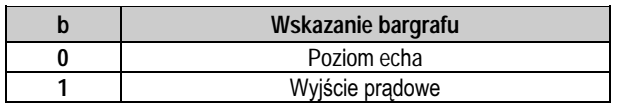

DOMYŚLNA WARTOŚĆ FARRYCZNA: 11

#### $P02: -cba$ Jednostki pomiarowe

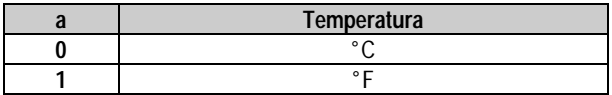

Uwaga : Wchodząc do tego parametru prawa wartość "a" bedzie migać pierwsza.

Ta tabela interpretowana jest zgodnie z P00(c), P01(a) i P02(c) i nie obowiazuje w przypadku pomiaru w procentach P01(a)= 2 lub 4

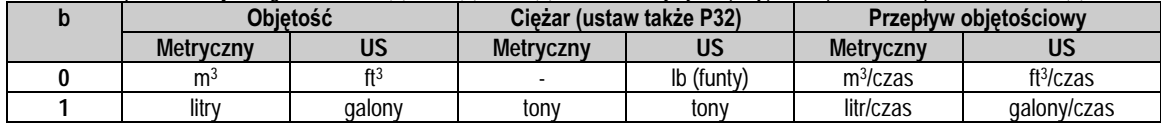

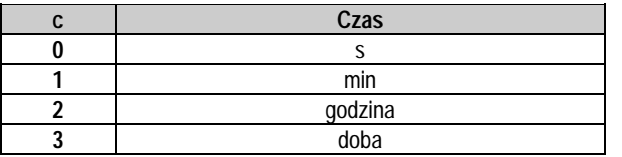

WARTOŚĆ DOMYŚLNA: 000

#### P03: --- a Zaokraglanie wskazań wyświetlacza

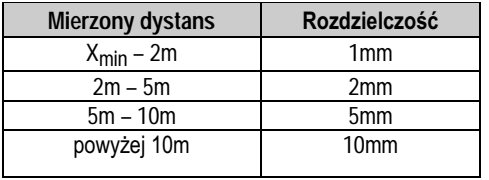

Ważne jest aby pamiętać o tym, że miernik jako podstawową wielkość mierzy dystans.

#### Wyświetlana jest VOL lub FLOW

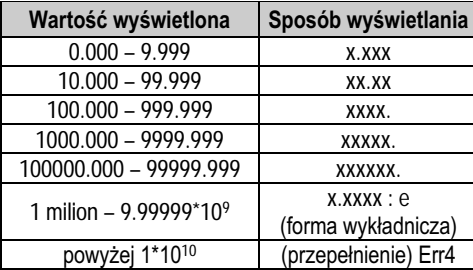

#### Zaokraglenie

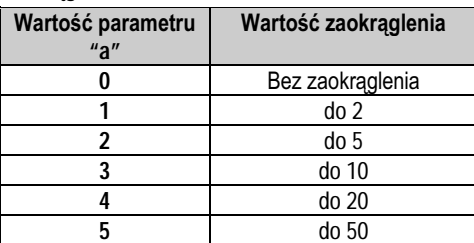

### DOMYŚLNA WARTOŚĆ FABRYCZNA: 0

Rozdzielczość pomiaru zależna od dystansu może być rozważana jako pewnego rodzaju zaokraglanie, które będzie kontynuowane we wszystkich dalszych wyliczonych wartościach (poziomu, objętości lub przepływu). Dlatego jeśli programujemy miernik dla pomiaru poziomu lub dystansu ustawienie P03 jest nie potrzebne.

Wraz ze wzrostem wartości wyświetlanej zmienia się pozycja przecinka. (Patrz tabela obok).

Wartości przekraczające milion będą wyświetlane w formie wykładniczej gdzie wartość (e) reprezentuje wykładnik. Po przekroczeniu wartości 1x10<sup>10</sup> będzie wyświetlany komunikat Err4 (przepełnienie).

Kilku milimetrowa fluktuacja wartości mierzonego dystansu DIST (np. spowodowana zafalowaniem powierzchni) będzie powiększona na skutek operacji matematycznych. Zwiększona fluktuacja wartości wyświetlanych VOL lub FLOW może (jeśli przeszkadza) zostać wyeliminowana przez zaokrąglenie wskazań na wyświetlaczu ustawianych w parametrze P03. Wartość zaokrąglenia 2, 5, 10 etc. określa kroki z jakimi kalkulowana wartość będzie się zmieniać na swoich ostatnich (jednej lub dwóch) cyfrach.

Przykłady:

P03=1 kroki o 2: 1.000: 1.002: 1.004 P03=5 kroki o 50: 1,000; 1,050; 1,100 lub 10,00; 10,05(0); 10,10(0); 10,15(0) (0 dla kroków 50, 100, 150 etc. nie będzie wyświetlane)

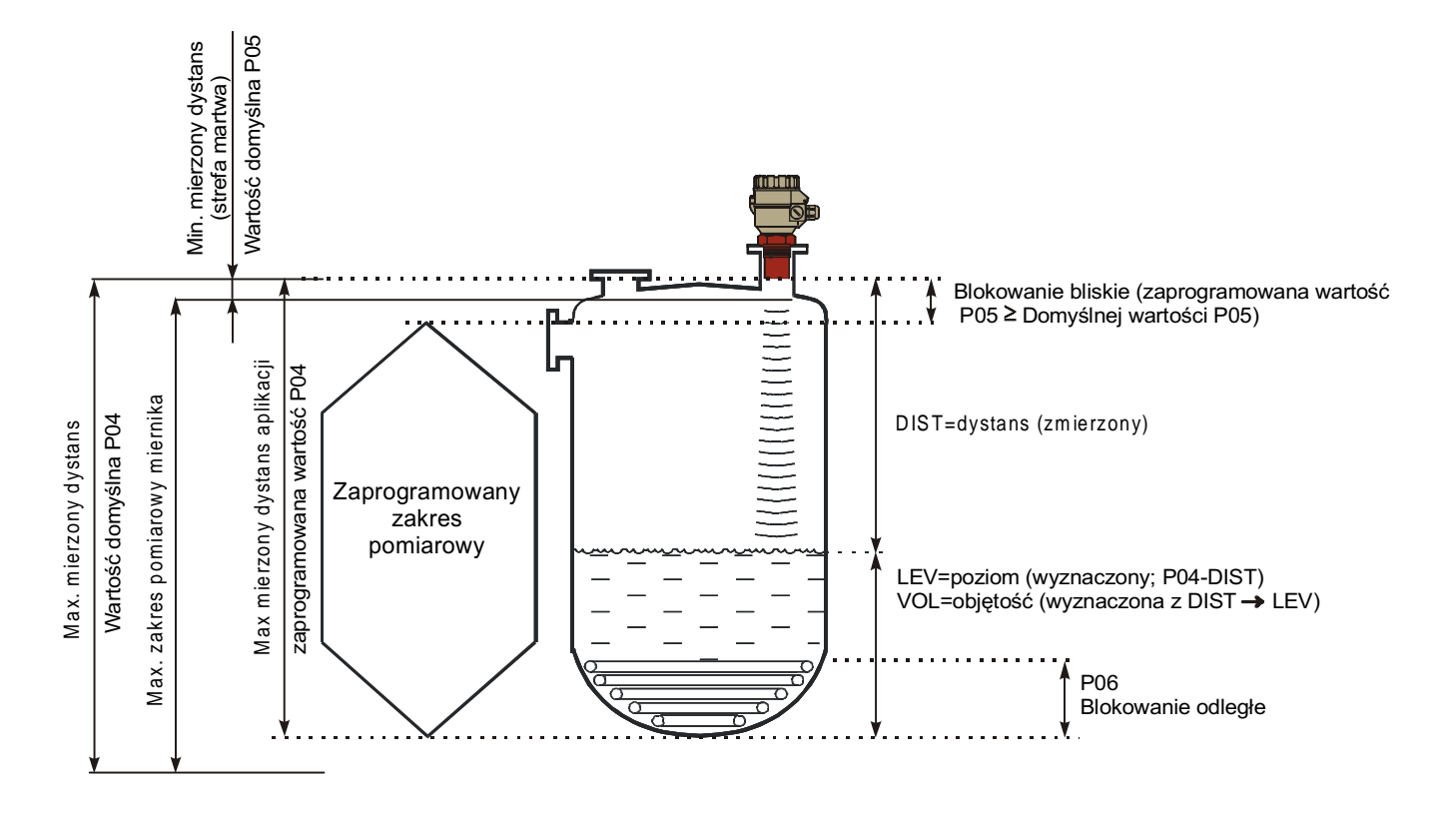

EchoTREK Kompaktowe Mierniki Ultradźwiękowe

#### **P04: Maksymalny mierzony dystans**

Maksymalny mierzony dystans jest jedyną wielkością, którą należy wprowadzić dla każdej aplikacji (z wyjątkiem pomiaru dystansu). Wartość domyślna P04 (patrz tabela poniżej) może zostać także wyświetlona po wciśnięciu przycisków NEXT ↔ + DOWN (♥).

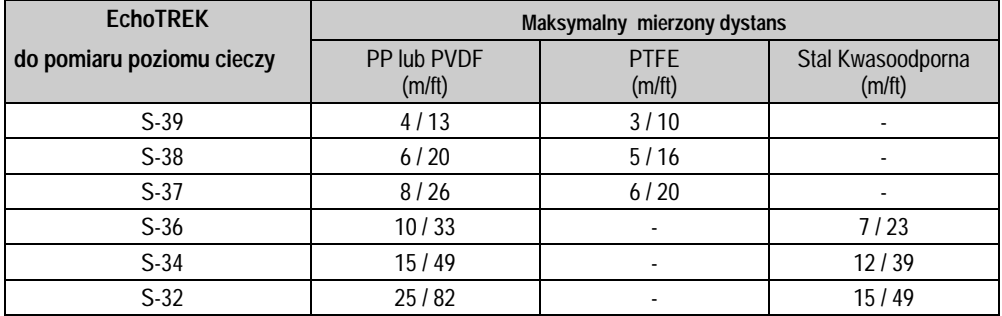

Należy pamiętać, że :

# **POZIOM** (jako rezultat pomiaru) **= P04** (zaprogramowane) **– DYSTANS** (zmierzony przez miernik)

Dokładność pomiaru poziomu (oraz wartości wyznaczonych na podstawie pomiaru poziomu) zależy od dokładności z jaką wprowadzony został max mierzony dystans aplikacji (odległość między czołem promiennika a dnem zbiornika).

Aby osiągnąć najlepszą dokładność przy pomiarze poziomu cieczy należy zmierzyć pusty zbiornik miernikiem EchoTREK. Wykorzystujemy w tym celu funkcję "POKAŻ POZIOM" (wciskamy jednocześnie przyciski UP ④ i DOWN ⊕) aby otrzymać aktualny wynik. Należy wprowadzić aktualnie zmierzoną wartość wyświetloną jako P04.

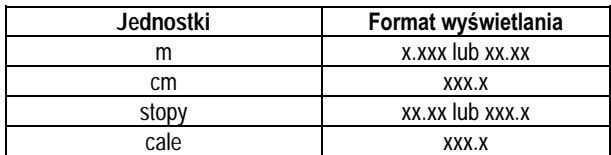

Wartości max mierzonego dystansu będą wyświetlane zgodnie z poniższą tablicą.

#### EchoTREK Kompaktowe Mierniki Ultradźwiękowe

#### **P05: Minimalny mierzony dystans (blokowanie bliskie)**

EchoTREK nie akceptuje (nie wykrywa) żadnego echa, które odpowiada poziomowi z zakresu blokowania bliskiego.

#### *Blokowanie automatyczne (automatyczna kontrola strefy martwej)*

Używając ustawionych fabrycznie wartości, przetwornik automatycznie dobiera najmniejszą możliwą wartość zakresu blokowania bliskiego.

#### Blokowanie ręczne

Blokowanie ręczne jest użyteczne w przypadku, jeśli chcemy uniknąć fałszywych ech pochodzących od elementów konstrukcji wewnętrznej zbiornika.

Po wprowadzeniu wartości, większej niż ustawiona fabrycznie, minimalny zakres pomiarowy zostanie poszerzony do wyspecyfikowanej wartości.

Aby wprowadzić wartość domyślną minimalnego mierzonego dystansu wciskamy NEXT  $\leftrightarrow$  + DOWN  $\leftrightarrow$  .

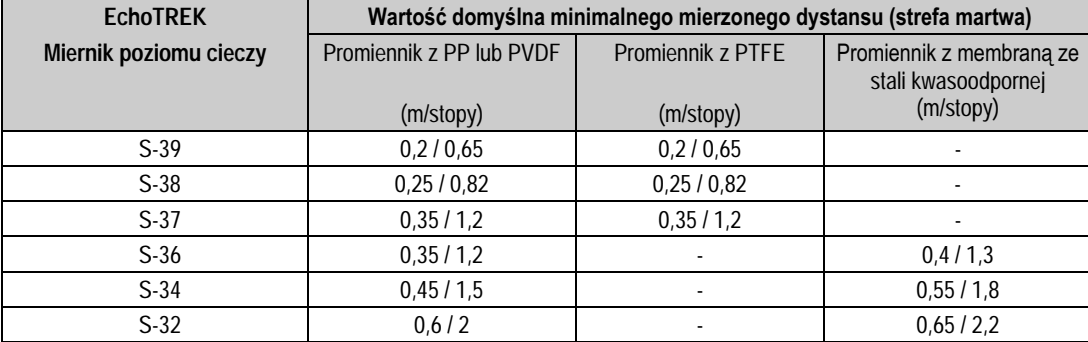

DOMYŚLNA WARTOŚĆ FABRYCZNA: automatyczna kontrola strefy martwej

hoTREK Kompaktowe Mierniki Ultradźwiękowe

#### A). Pomiar poziomu

Blokowanie odległe używane jest w przypadku jeśli zbiornik posiada grzałki lub inne wystające obiekty lub np. stożkowe dno, mogące być źródłem błednych wskazań. Korzystanie z tego parametru powoduje, że żadne echo, które odpowiada poziomowi poniżej wartości blokowania odległego nie jest analizowane.

Jeśli poziom spadnie poniżei poziomu wyspecyfikowanego w tym parametrze : Przetwornik zadziała nastepująco:

- Na wyświetlaczu wyświetli komunikat "Sub 0" \*

- Wyjście prądowe zatrzyma swoją ostatnią wartość prądu

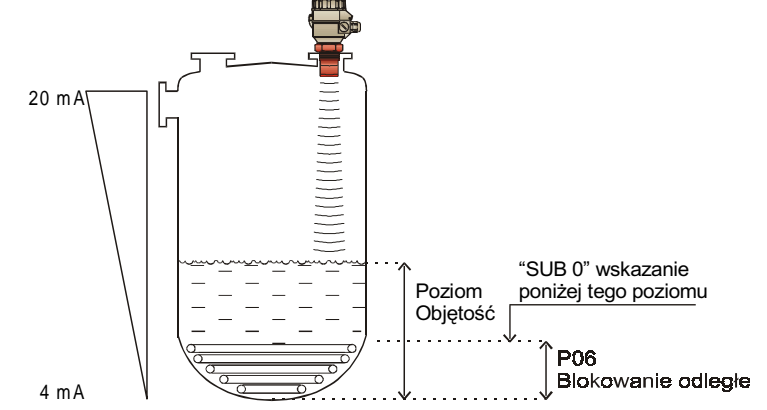

\* Symbol "Sub 0" nie jest wyświetlany, kiedy urządzenie wyświetla zmierzony DYSTANS.

### Jeśli poziom jest powyżej wyspecyfikowanej wartości:

Poziom i objętość wyznaczane są na podstawie wprowadzonych wymiarów zbiornika a wprowadzona wartość zakresu blokowania w żaden sposób nie wpływa na pomiar.

#### B). Pomiar przepływu w kanale otwartym

Korzystamy z tego parametru, aby pominąć niepoprawne odczyty przepływu i błędne działanie wyjść poniżej ustalonego poziomu, jeśli dokładny pomiar przepływu objętościowego już nie jest możliwy.

#### Jeśli poziom na przelewie/zweżce spadnie poniżej poziomu wyspecyfikowanego w tym parametrze :

Przetwornik zadziała następująco:

- na wyświetlaczu wyświetli komunikat "No Flo"

- wyjście prądowe zatrzyma swoją ostatnią wartość prądu.

### Jeśli poziom na przelewie/zwężce jest powyżej wyspecyfikowanej wartości :

Przepływ wyznaczany bedzie na podstawie wprowadzonych danych dotyczących zweżek/przelewów, a wprowadzona wartość zakresu blokowania w żaden sposób nie wpływa na pomiar.

# 6.2 Wyjście pradowe

#### P10: "4 mA" – wartość (dystansu, poziomu, objętości lub przepływu) odpowiadająca 4 mA na wyjściu prądowym

#### P11: "20 mA" – wartość (dystansu, poziomu, objętości lub przepływu) odpowiadająca 20 mA na wyjściu prądowym

Wartości są interpretowane zgodnie z P01 parametr "a". W przypadku zaprogramowania miernika do pomiaru poziomu lub objętości w procentach (LEV % lub VOL %) wartości min i max muszą być wprowadzone w odpowiednich jednostkach LEV (m, ft) lub VOL (m<sup>3</sup>, ft<sup>3</sup>).

Wyjście prądowe przechodzi do trybu odwrotnego automatycznie jeśli wartość dla "4 mA" > "20 mA".

DOMYŚLNA WARTOŚĆ FABRYCZNA:

- P<sub>10</sub> poziom (max dystans)
- P11 max poziom (min dystans)

#### Sygnalizacja błędu wyjściem prądowym  $P12: - -a$

W przypadku wystąpienia błedu wyiście pradowe EchoTREK-a przyjmie jedną z poniższych wartości.

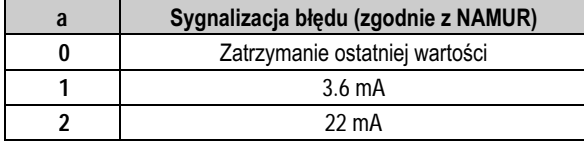

# 6.3 Przekaźnik wyjściowy

#### P13: --- a Funkcja przekaźnika

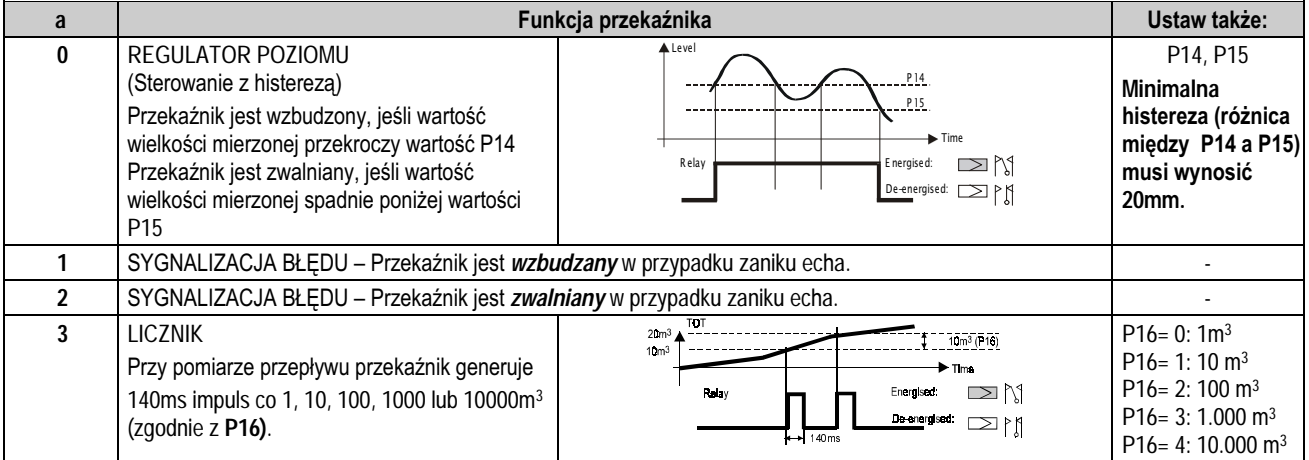

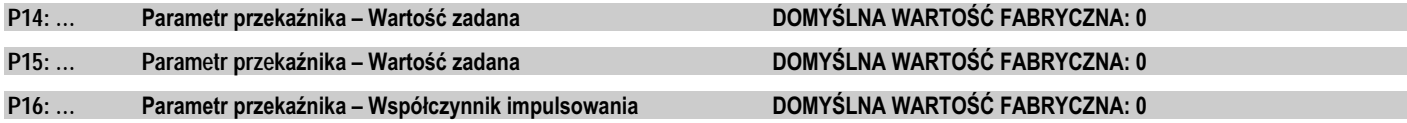

# *6.4 Optymalizacja pomiaru*

#### **P20: - - - a Czas odpowiedzi**

Tego parametru używa się aby wyeliminować niepożądane fluktuacje wskazań na wyświetlaczu i wyjściach miernika.

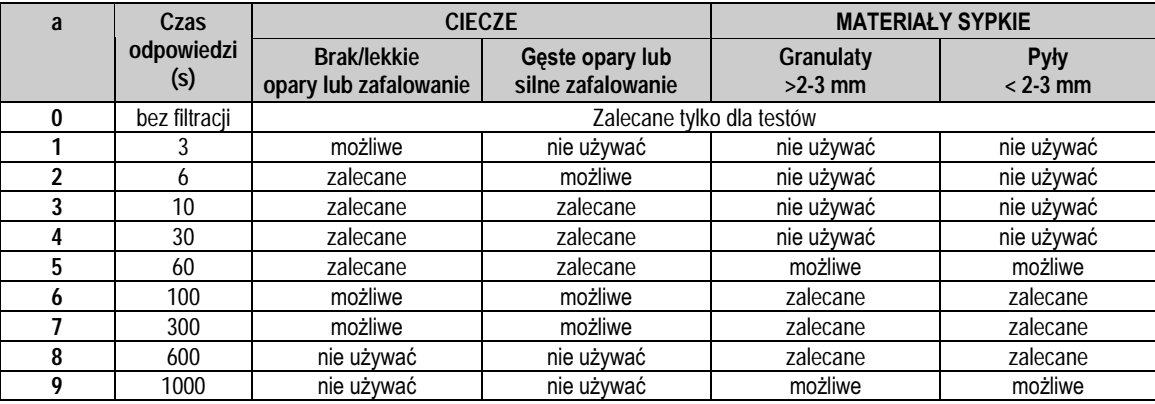

#### DOMYŚLNA WARTOŚĆ FABRYCZNA: Dla cieczy: 60 s, Dla materiałów sypkich: 300 s

#### **P22: - - - a**Kompensacja wpływu kopulastej góry zbiornika

Aby zredukować zakłócający efekt wystąpienia ech wielokrotnych.

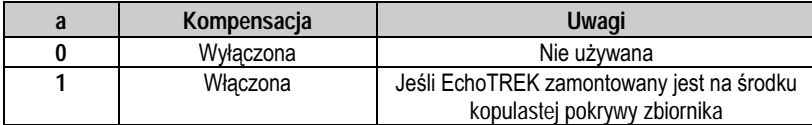

 $\overline{3}$ hoTREK Kompaktowe Mierniki Ultradźwiękowe

#### $P23: - -a$ Kąt nasypu (tendencje budowy zbocza) tylko dla materiałów sypkich

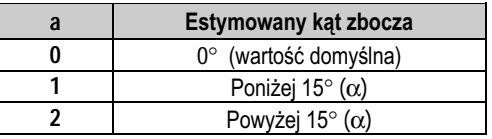

Parametr ten dostarcza dodatkowych informacji dla oprogramowania QUEST+ w celu optymalizacji wyboru echa.

Optymalne ustawienie można ustalić korzystając z pomocy parametru P72 odczytując amplitudę echa w dB.

Idealne ustawienie parametru P23 będzie wtedy, gdy wartość parametru P72 będzie najmniejsza (najbliższa zeru).

1). Ustaw w P23 a= 1, potwierdź [E] i przejdź do trybu POMIAR a następnie wróć do trybu PROGRAMOWANIA

2). Obserwuj zmiany amplitudy echo za pomoca parametru P72 i zanotuj średnia wartość.

3). Postepuj jak wyżej dla P23 z a= 2.

4). Ostatecznie ustaw wartość parametru P23 (a) taką przy której amplituda echa w P72 była najmniejsza (najbliższa zeru).

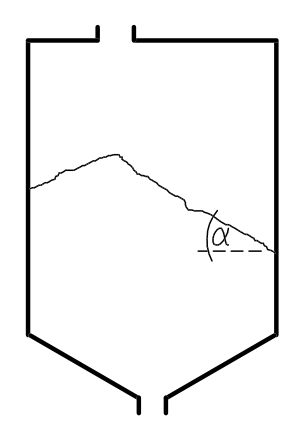

DOMYŚLNA WARTOŚĆ FABRYCZNA: 0

#### P24: --- a Prędkość śledzenia

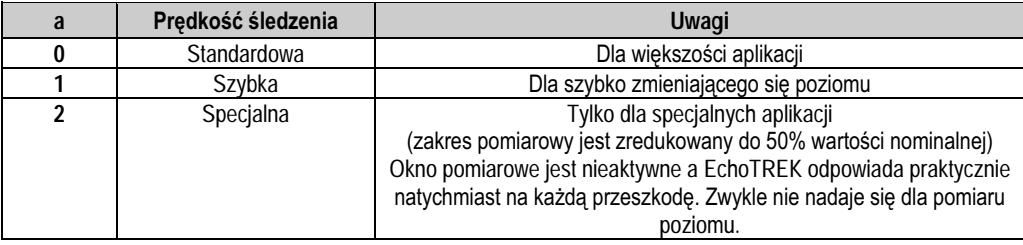

#### **P25: - - - a Wybór echa w oknie pomiarowym**

Tak zwane okno pomiarowe formowane jest wokół sygnału echa. Pozycja okna pomiarowego determinuje czas przelotu fali ultradźwiękowej dla kalkulacji dystansu (odległości od przeszkody). (Poniższy rysunek można zaobserwować na ekranie oscyloskopu.)

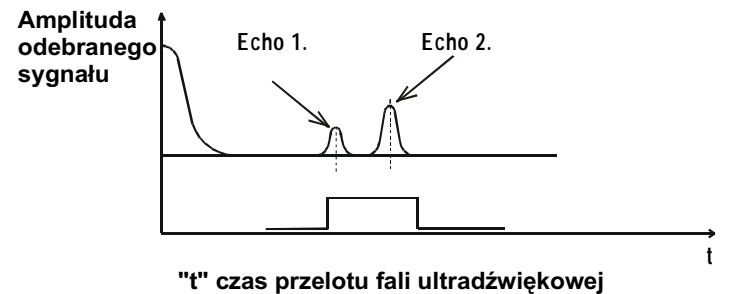

W niektórych aplikacjach mogą występować wielokrotne echa w OKNIE POMIAROWYM. Ten parametr wprowadza pewne dalsze ograniczenia przy analizie echa w OKNIE POMIAROWYM.

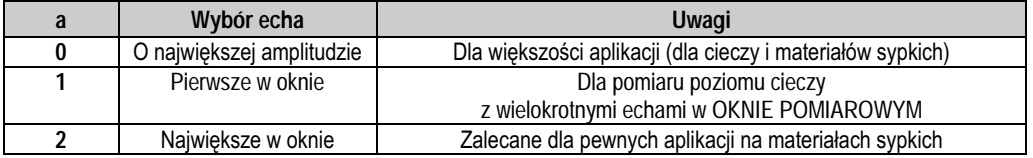

DOMYŚLNA WARTOŚĆ FABRYCZNA: 0

#### P26: (m/h) Maksymalna szybkość zmiany poziomu przy napełnianiu (szybkość napełniania)

#### P27: (m/h) Maksymalna szybkość zmiany poziomu przy opróżnianiu (szybkość opróżniania)

Tego parametru należy używać w aplikacjach, gdzie przy napełnianiu zbiornika następuje silne pylenie (pyły, pylące granulaty).

Wartości tych parametrów nie mogą być mniejsze niż największe z możliwych prędkości napełniania/opróżniania zbiornika.

Dla wszystkich innych aplikacji używać ustawień fabrycznych.

DOMYŚLNA WARTOŚĆ FABRYCZNA: Ciecze (P00: "Li"): P27=2000, Materiały sypkie (P00: "So"): P27=500

#### **P28 - - - a Sygnalizacja zaniku echa**

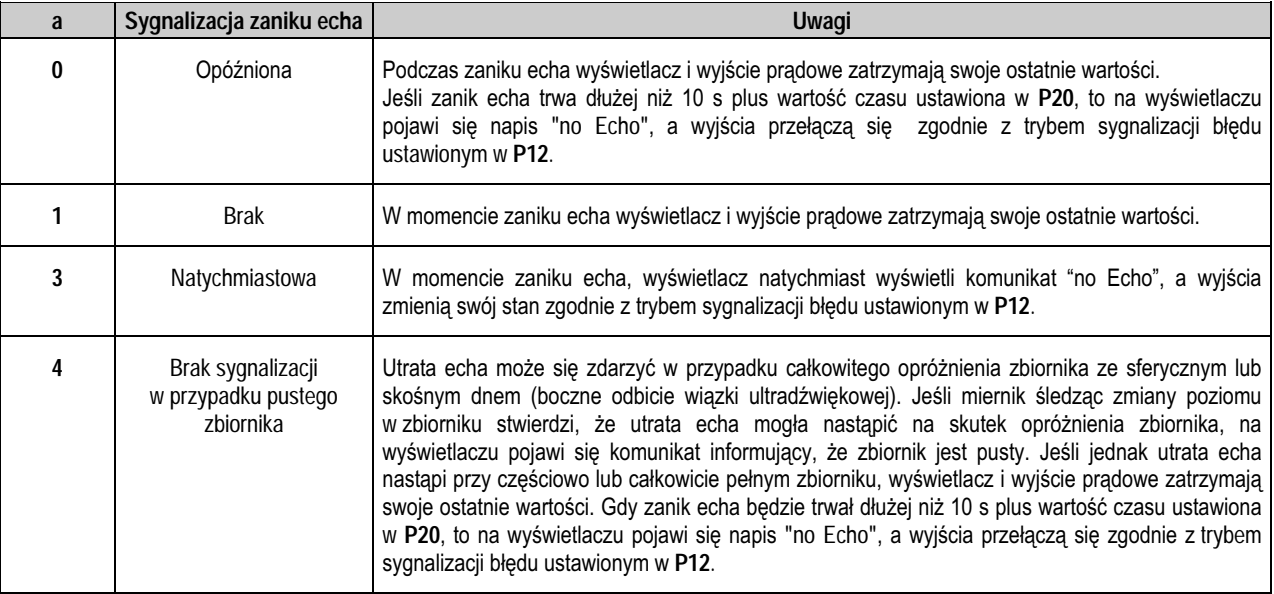

DOMYŚLNA WARTOŚĆ FABRYCZNA: 0

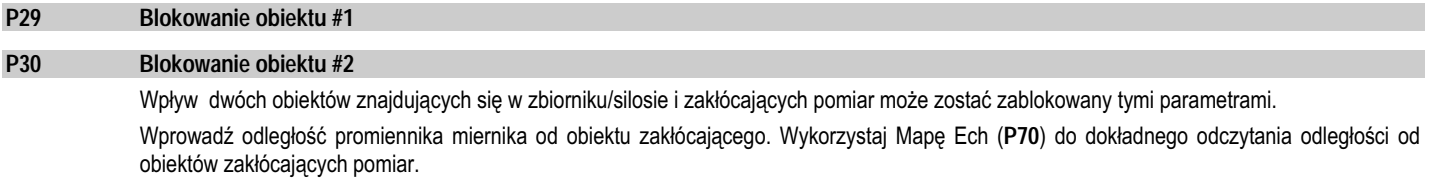

#### P31: Prędkość dźwięku dla 20°C (w m/s lub ft/s zależnie od P00(c))

Zmieniać ten parametr można tylko wtedy, gdy gaz ponad mierzonym medium jest homogeniczny. Jeśli ten warunek nie jest spełniony należy raczej posłużyć się 32-punktową krzywą linearyzacji (patrz parametry P48, P49).

Predkości rozchodzenia sie dźwieku w innych gazach można znaleźć w dodatku "Predkości dźwieku w różnych gazach"

DOMYŚLNA WARTOŚĆ FABRYCZNA: Metryczne (P00: "EU"): 343.8 m/s, US (P00: "US"): 1128 ft/s

#### P32: Gestość materiału

Jeśli wprowadzi się w tym parametrze wartość inną niż 0, zamiast objętości VOL wyświetlana będzie masa. DOMYŚLNA WARTOŚĆ FABRYCZNA: 0 [kq/dm<sup>3</sup>] lub [lb/ft<sup>3</sup>] zależnie od P00(c)

#### Reczny wybór echa przez przesuwanie OKNA POMIAROWEGO  $P33:$  $(m)$

Parametr jest stosowany jeśli z jakichś powodów przetwornik przyjmuje fałszywe echo za prawdziwe np. istnieją dwa echa o podobnej amplitudzie przy czym pierwsze jest generowane przez element zakłócający natomiast drugie jest echem rzeczywistym (patrz rys. poniżej).

Jeśli zostanie stwierdzone, że echem prawdziwym jest echo drugie np. poprzez pomiar na oscyloskopie, pomiar odległości inna metoda lub wykorzystując do tego celu MAPE ECH (patrz parametr P70) to jako wartość tego parametru należy podać przybliżony dystans do powierzchni mierzonej. Wtedy przetwornik przemieści okno pomiarowe w otoczenie tego punktu i będzie próbował znaleźć echo. Jeśli operacja zakończy się powodzeniem to znalezione echo stanie się echem mierzonym.

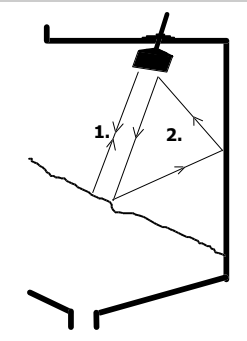

Jeśli wykorzystywany był ten parametr (P33≠0), to jego wartość będzie się ciągle zmieniać w takt przemieszczania się pozycji echa. Oznacza to, że w przypadku zaniku zasilania EchoTREK zacznie przetwarzanie sygnału z OKNEM POMIAROWYM ulokowanym na ostatniej zapamietanej pozycji. Aby wyłaczyć ta funkcje, należy ustawić P33= 0.

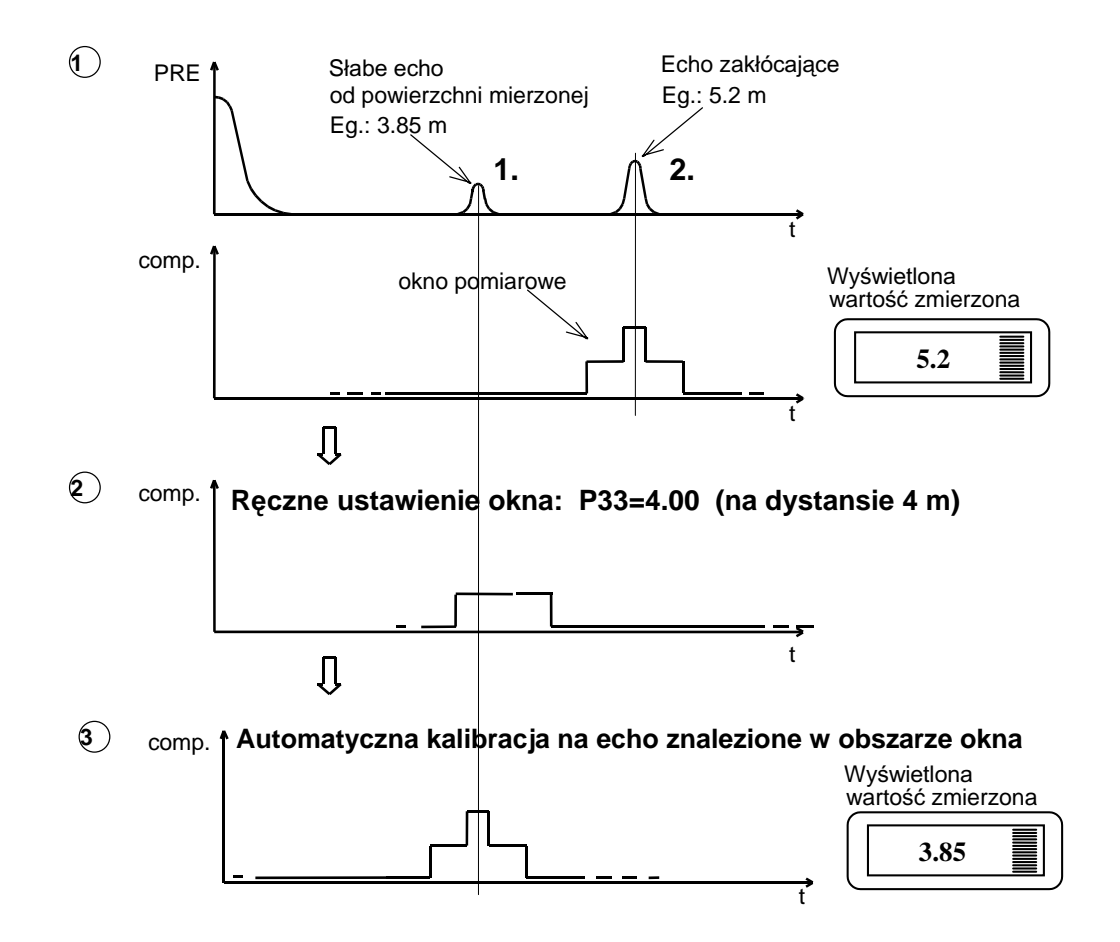

# 6.5 Pomiar objętości

#### $P40: -ba$ Kształt zbiornika/silosu

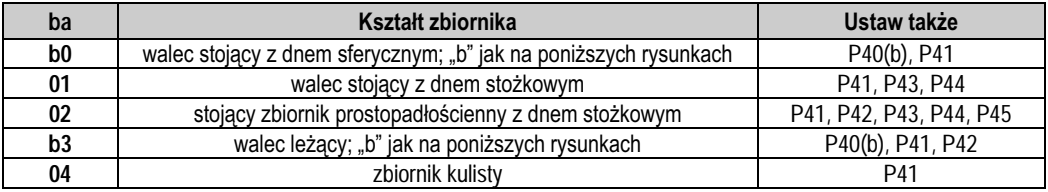

### DOMYŚLNA WARTOŚĆ FABRYCZNA: 00

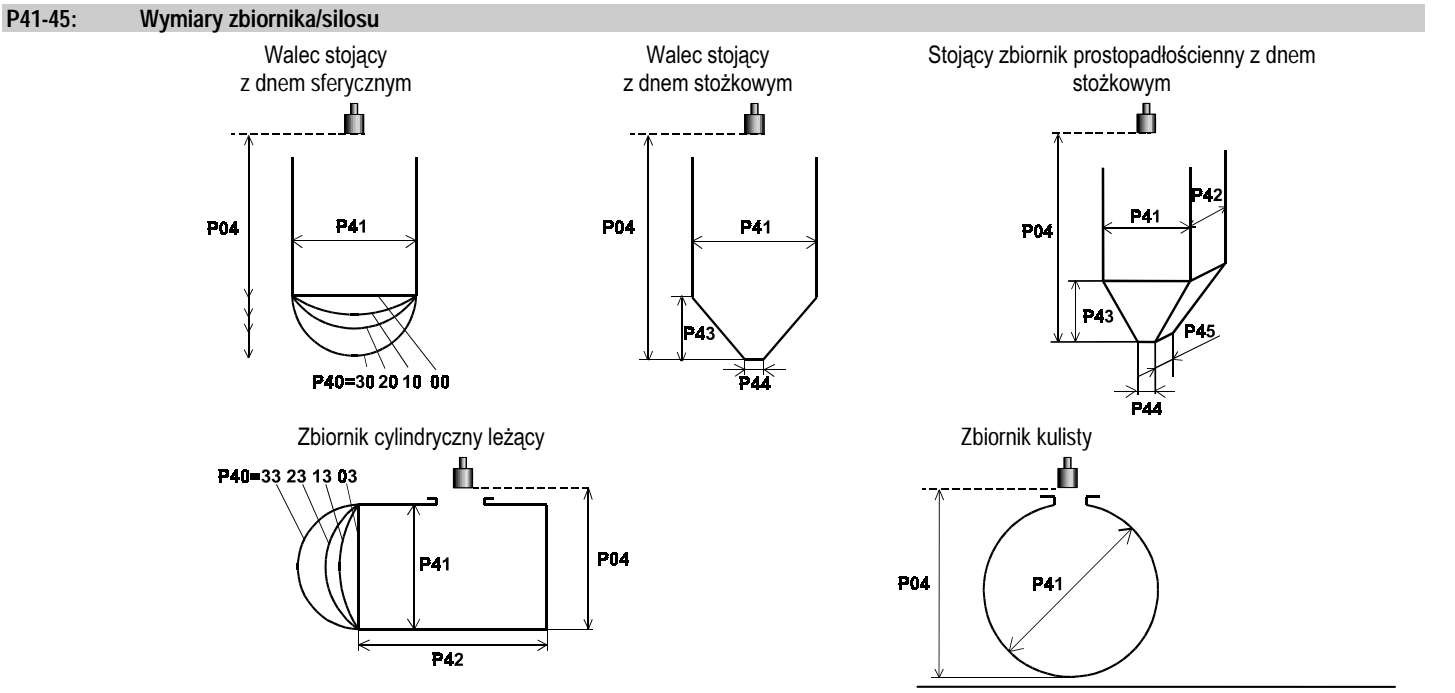

EchoTREK Kompaktowe Mierniki Ultradźwiękowe

## *6.6*

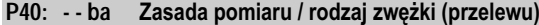

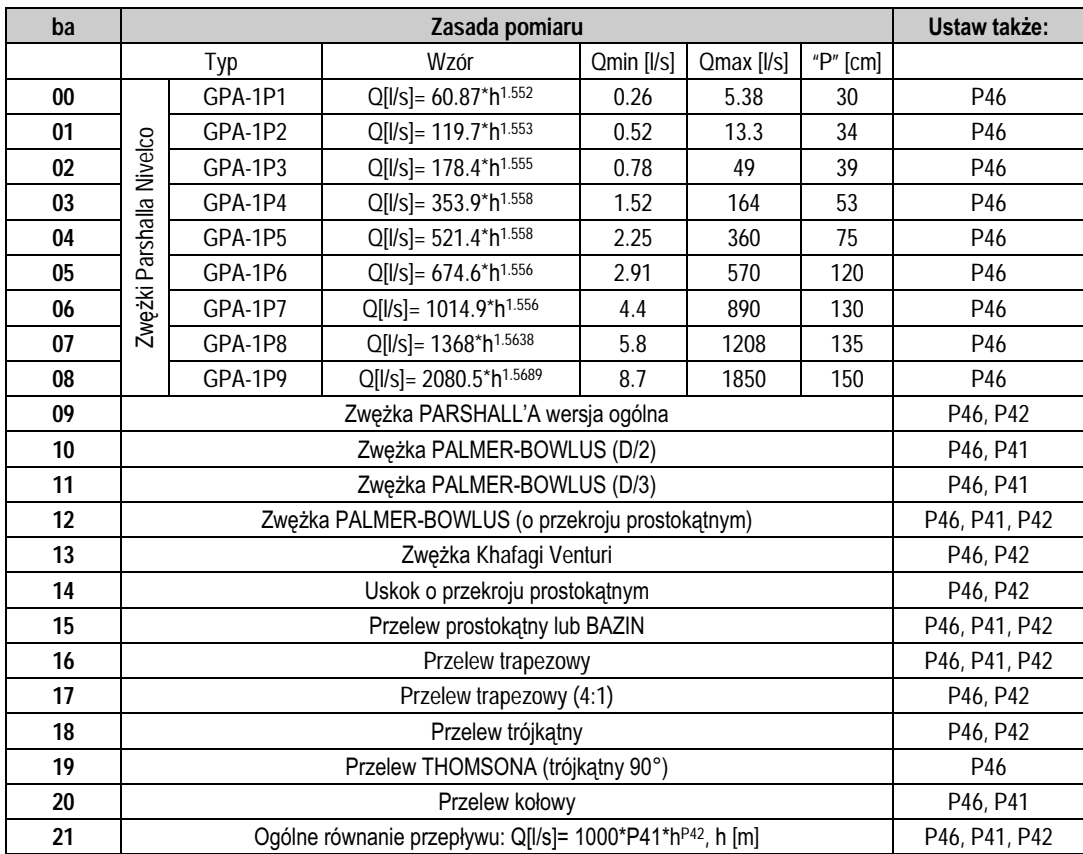

#### P41-45: Wymiary zwężki / przelewu

#### Patrz następne strony.

DOMYŚLNA WARTOŚĆ FABRYCZNA: 0

#### P46: Odległość między powierzchnią czołową promiennika a poziomem zerowym (Q=0)

P46 jest zawsze odległością pomiędzy powierzchnią czołową promiennika a poziomem zerowym (poziomem dla którego przepływ jest równy 0). DOMYŚLNA WARTOŚĆ FABRYCZNA: 0

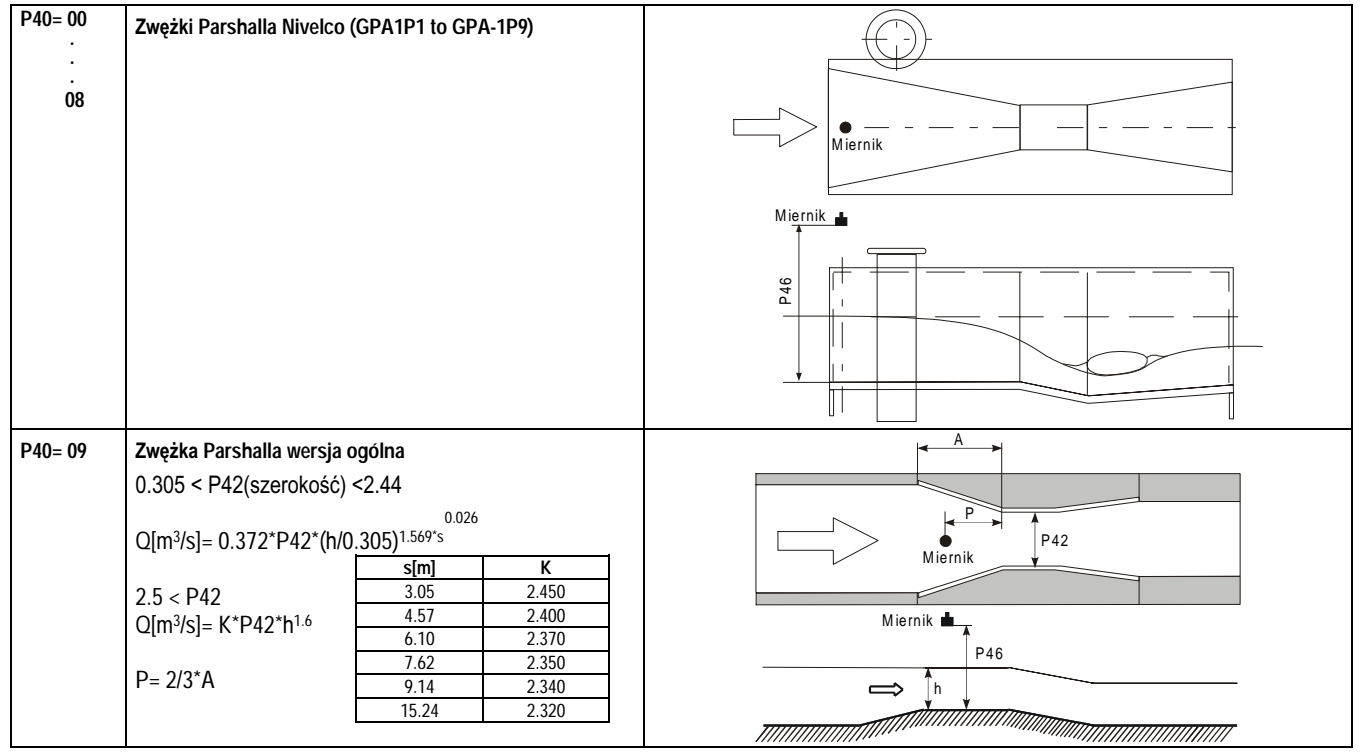

### Zwężki / Przelewy

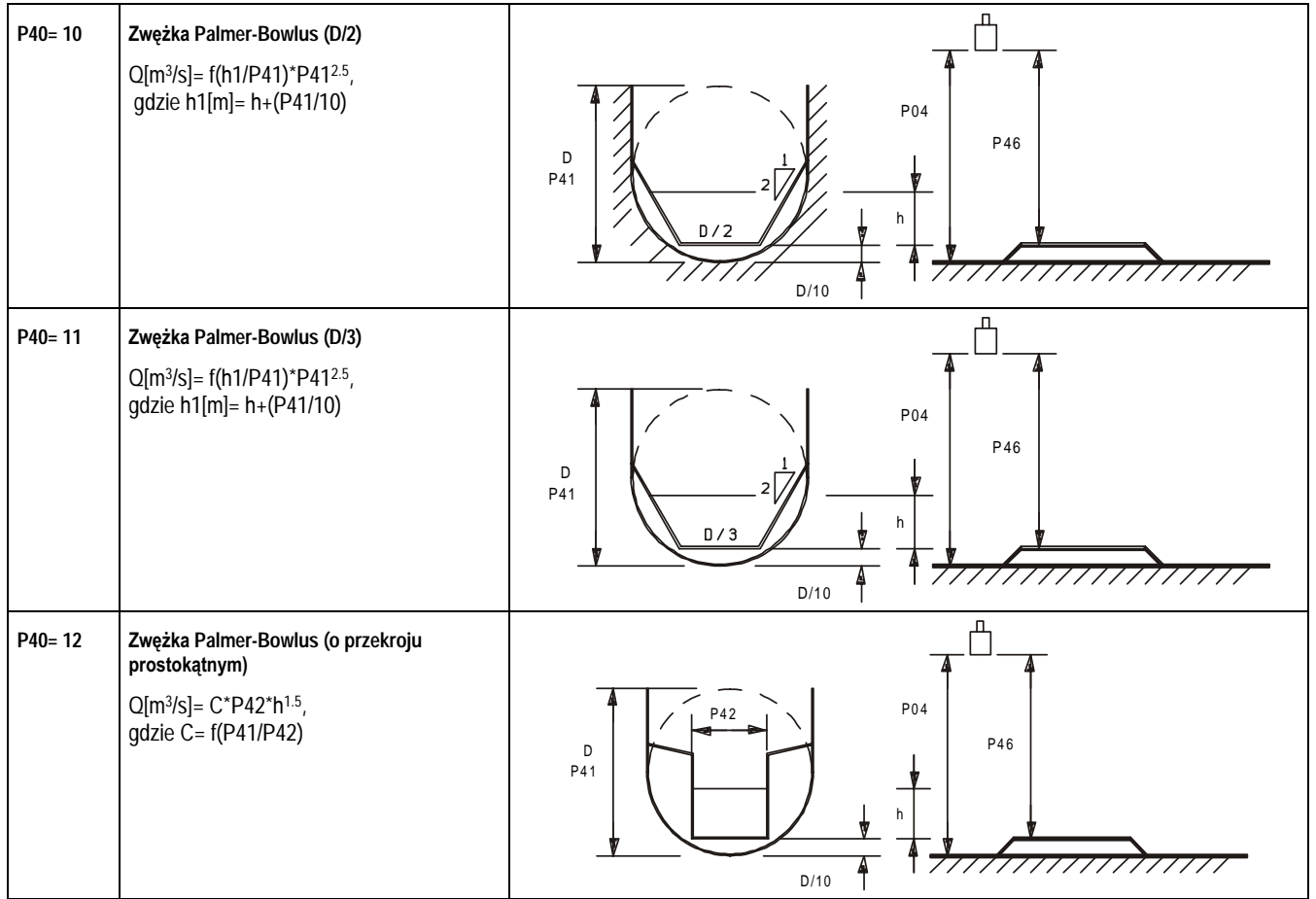

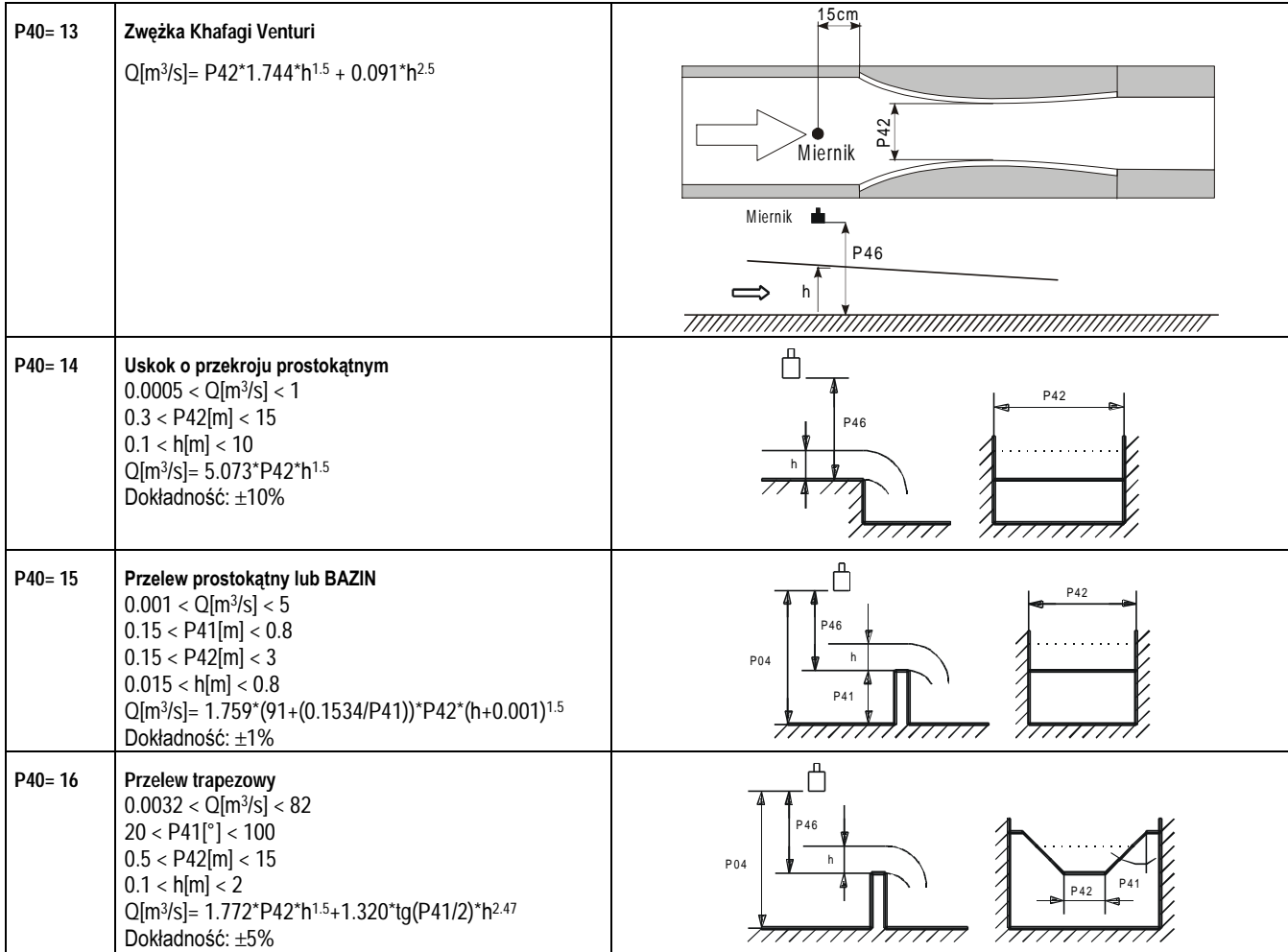

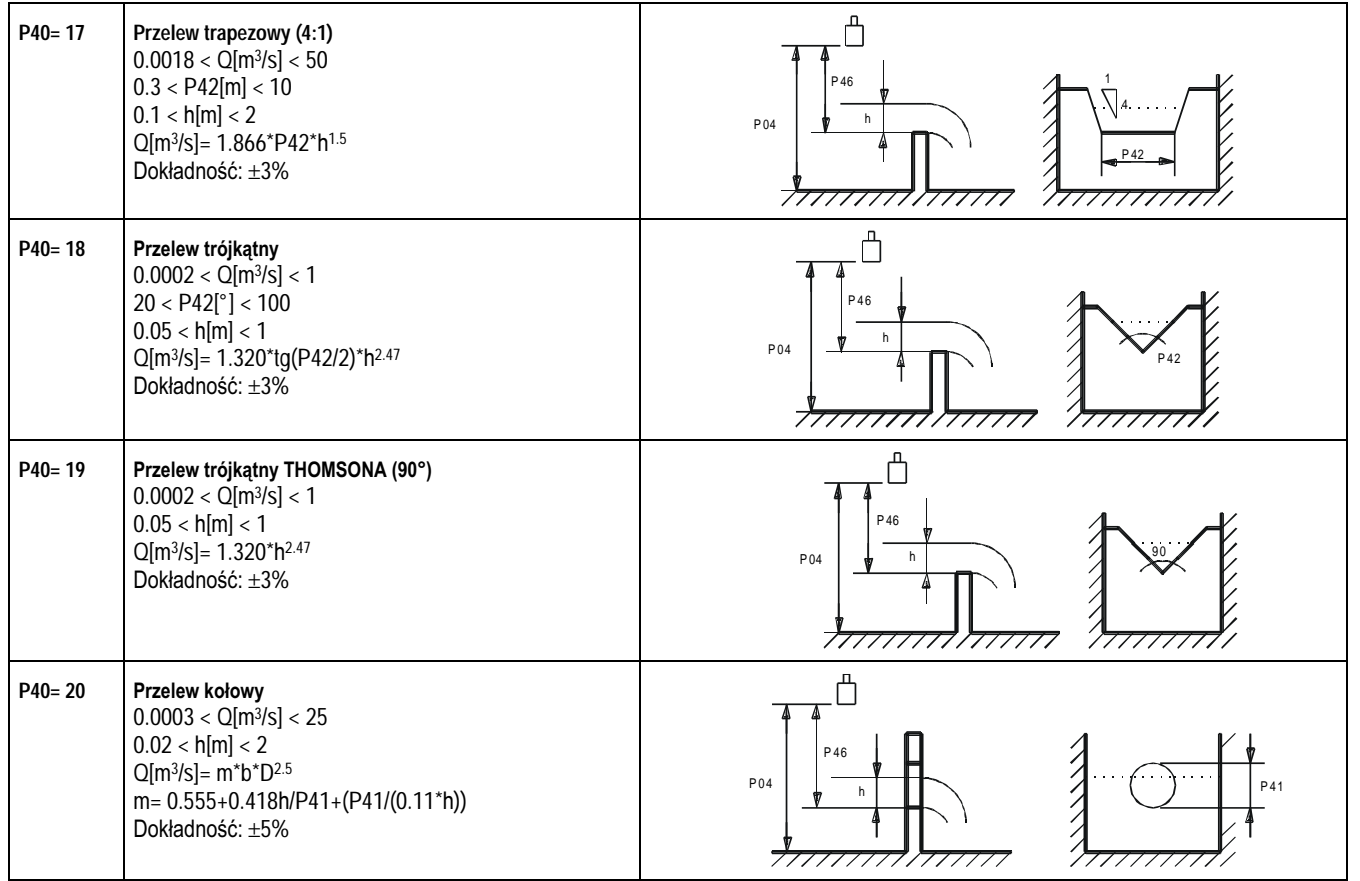

# *6.7 32-punktowa krzywa linearyzacji*

#### **P47: - - - a Tryb linearyzacji**

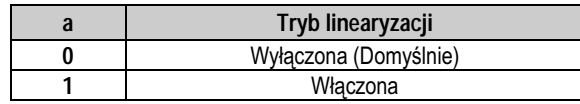

#### **P48: Tabela linearyzacji**

Linearyzacja może być używana np. jeśli nie znamy prędkości rozchodzenia się dźwięku (LEVEL∏LEVEL) lub jeśli chcemy wyznaczać objętość w zbiorniku o bardziej złożonym kształcie (LEVEL | VOLUME) etc.

Pary danych są przechowywane w tabeli 2x32, składającej się z dwóch kolumn.

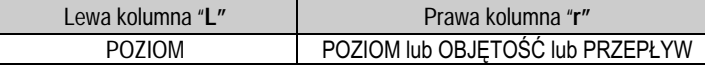

Lewa kolumna (oznaczona na wyświetlaczu symbolem "L") zawiera zmierzone wartości POZIOMU.

Prawa kolumna (oznaczona na wyświetlaczu symbolem "r") zawiera kalibrowane wartości, które interpretowane są zgodnie z WIELKOŚCIĄ MIERZONĄ wybraną w P01(a).

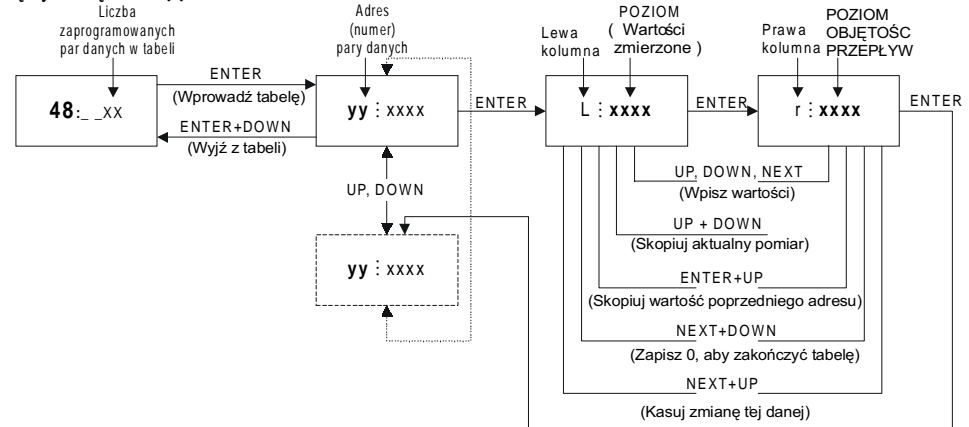

#### Warunki poprawnego działania

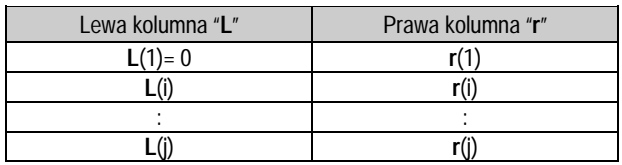

- Tabela linearyzacji musi zaczynać się zawsze od : L(1)= 0 i r(1)= odpowiedniej wartości (przypisanej do poziomu 0)
- Warunki zakończenia tabeli: j= 32 lub L(j)= 0
- Jeśli tabela linearyzacji zawiera mniej niż 32 pary danych, "0" w lewej kolumnie umieszczone po ostatniej ważnej danej oznacza koniec danych: **L**(j<32)= 0.
- EchoTREK zignoruje wszystkie dane umieszczone po pozycji zero "0".
- . Jeśli jeden z powyższych warunków nie zostanie spełniony wyświetlony zostanie kod błędu (patrz: KODY BŁĘDÓW).

# *6.8* **Parametry informacyjne**

#### **P60:** (h) Całkowita ilość godzin pracy urządzenia

Sposób wyświetlania zależy od ilości godzin pracy:

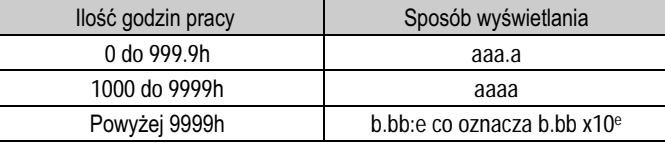

- **P61:** (h) Czas od ostatniego włączenia miernika
- **P62:** (h) Czas działania przekaźnika
- **P63:**Liczba przełączeń przekaźnika

Powyższe wskazania takie same jak w P60.

- **P64: (°C/°F) Aktualna temperatura promiennika**
- **P65: (°C/°F) Maksymalna temperatura zarejestrowana przez miernik**
- **P66: (°C/°F) Minimalna temperatura zarejestrowana przez miernik**

W przypadku uszkodzenia układu pomiaru temperatury wyświetlany będzie sygnał błędu "PtErr" (Patrz Rozdział 7). Miernik dokonywał będzie kompensacji temperaturowej jak dla 20ºC.

#### P70: Liczba ech / Mapa Ech Ultradźwiękowych

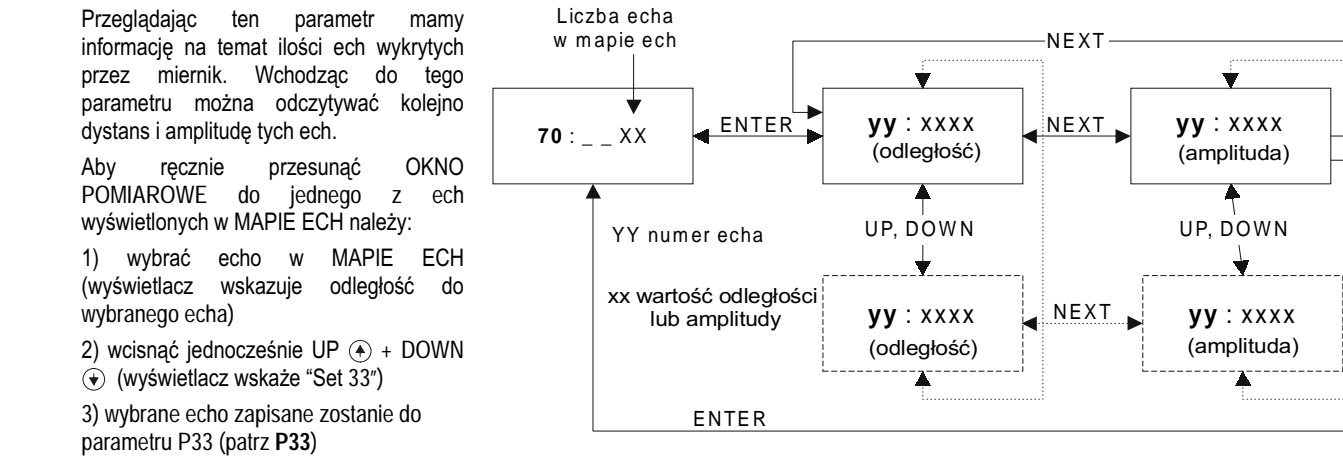

P71: Środek okna pomiarowego (tylko do odczytu)

#### P72 Amplituda echa w OKNIE POMIAROWYM (tylko do odczytu)

#### P73:(msec) Pozycja echa (czas) (tylko do odczytu)

#### P74: Stosunek sygnał / szum (tylko do odczytu)

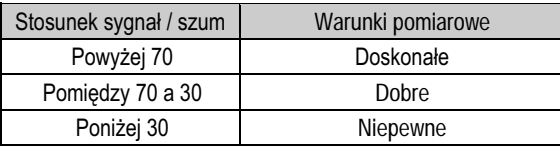

#### Zakres blokowania P75:

Wyświetlana jest aktualna wartość zakresu blokowania bliskiego.

### 6.9 Parametry dodatkowe do pomiaru przepływu w kanale otwartym

#### **P76: (LEV)** Spiętrzenie

Wyświetlana jest wartość spiętrzenia na elemencie hydraulicznym (wartość "h" dla równań przepływu).

P77: TOT1 licznik przepływu (kasowalny)

P78: TOT2 licznik przepływu (nie-kasowalny)

### Kasowanie licznika przepływu TOT1:

1). Przeidź do parametru P77.

2). Wciśnij jednocześnie NEXT  $\textcircled{\scriptsize{+}}$  DOWN  $\textcircled{\scriptsize{+}}$ .

3). Na wyświetlaczu pojawi się napis: "t1 Clr".

4.) Wciśnij ENTER © aby skasować licznik.

### 6.10 Parametry testowe

#### Test wyjścia prądowego **P80: (mA)**

Parametr ten określa nam aktualną wartość prądu wyjściowego. Wprowadzając wartość z zakresu 3.8 < x < 20.5 mA i wciskając E można wymusić odpowiednią wartość prądu, którą możemy sprawdzić miliamperomierzem-

#### P81: --- a Test wyjścia przekaźnikowego

Parametr ten określa nam stan aktualny wyjścia przekaźnikowego (patrz tabela).

Aby wykonać test przekaźnika, należy wprowadzić wartość zgodnie z poniższą tabela i sprawdzić przełączanie przekaźnika obserwując zmiane stanu świecenia odpowiedniej diody LED, a za pomocą omomierza stan przełączenia styków.

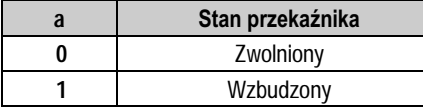

#### P97: b:a.aa Kod urzadzenia

a.aa: Wersja oprogramowania

Kod oprogramowania b:

#### *6.11Tryb symulacji*

Ta funkcja pozwala użytkownikowi na przetestowanie poprawności zaprogramowania wyjść. Miernik może symulować ciągłe zmiany poziomu, zgodnie z ustawionymi parametrami symulacji. Dla symulacii należy zaprogramować parametry P84, P85, P86 i P87.

#### **P84: - - - x Tryb symulacji**

Aby uruchomić symulację, należy powrócić do trybu POMIAR. W czasie, gdy EchoTREK jest w trybie SYMULACJI, symbol DIST, LEV lub VOL miga.

#### .Aby zatrzymać symulację, ustawić: **P84= 0**

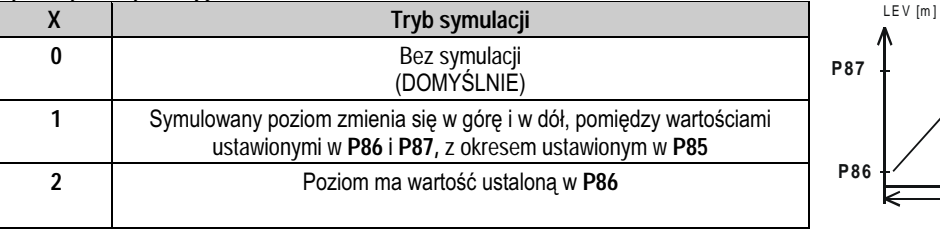

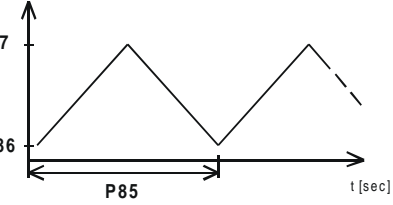

Symulowane poziomy muszą się mieścić w zaprogramowanym zakresie pomiarowym: P04 i P05.

- **P85: (sec) Okres dla symulacji**
- **P86: (m) Symulowany dolny poziom**
- **P87: (m) Symulowany górny poziom**

#### *6.12*2 Zabezpieczenie dostępu

#### **P99: dcba**Zabezpieczenie dostępu za pomocą hasła

Blokada umożliwia zabezpieczenie danych w przetworniku przed przypadkowym lub rozmyślnym przeprogramowaniem. Uaktywnianie blokady odbywa się poprzez nadanie parametrowi P99 wartości innej niż 0000. Ustawienie hasła będzie automatycznie uaktywnione kiedy EchoTREK powróci do trybu POMIAR. Jeśli zabezpieczenie hasłem jest aktywne, parametry mogą być tylko przeglądane. Brak dostępu do edycji parametrów sygnalizuje migający znak ":".

Aby zaprogramować miernik zabezpieczony hasłem najpierw trzeba wprowadzić hasło w P99. Zabezpieczenie hasłem jest ponownie aktywne za każdym razem jak EchoTREK wraca do trybu POMIAR. Aby skasować wprowadzone hasło, należy najpierw go wprowadzić w **P99**. Po potwierdzeniu hasła [E] należy powtórnie wejść do parametru P99 i ustawić 0000.

 $\text{[dcba (haslo)]} \rightarrow \text{[El]} \rightarrow \text{[El]} \rightarrow \text{[0000]} \rightarrow \text{[El]} \Rightarrow \text{Haslo skasowane}$ 

# 7. KODY BŁĘDÓW

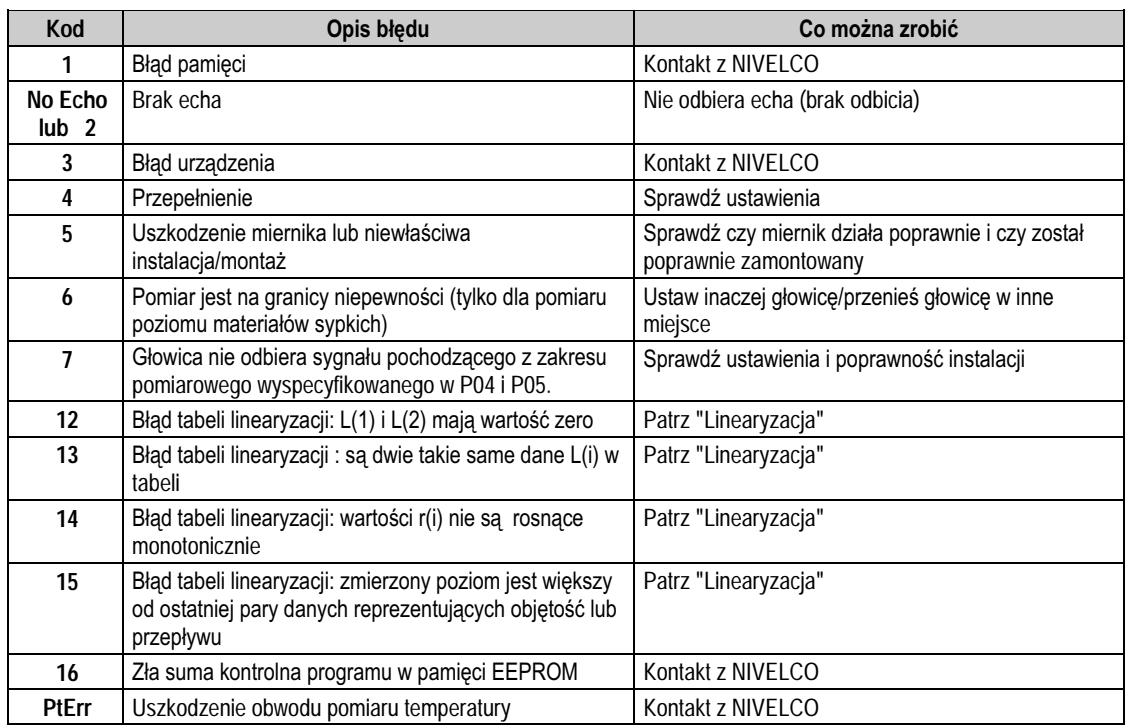

# PRĘDKOŚCI DZWIĘKU W RÓŻNYCH GAZACH

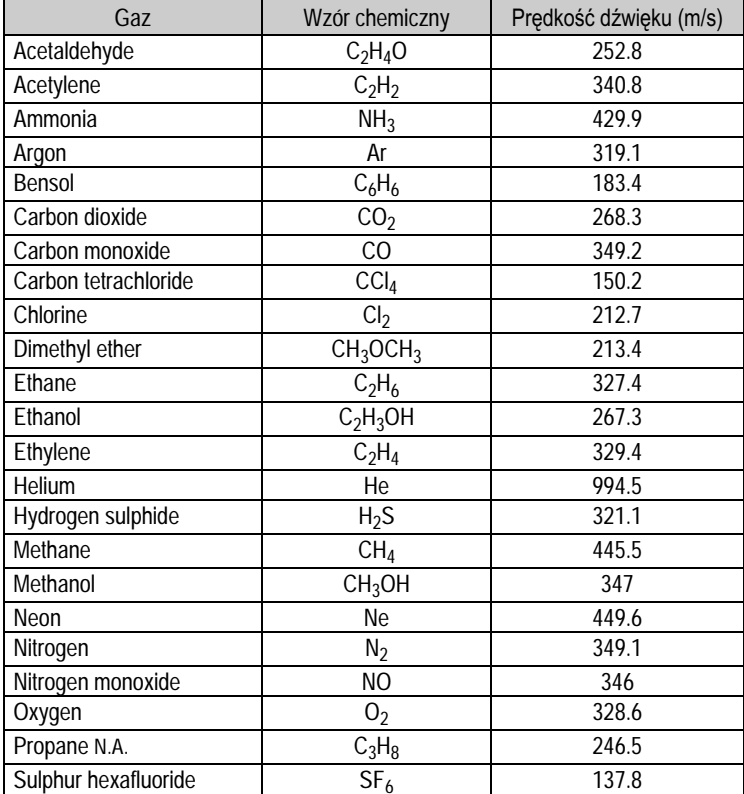

Poniższa tabela zawiera prędkości dźwięku w różnych gazach zmierzone w temperaturze 20°C..

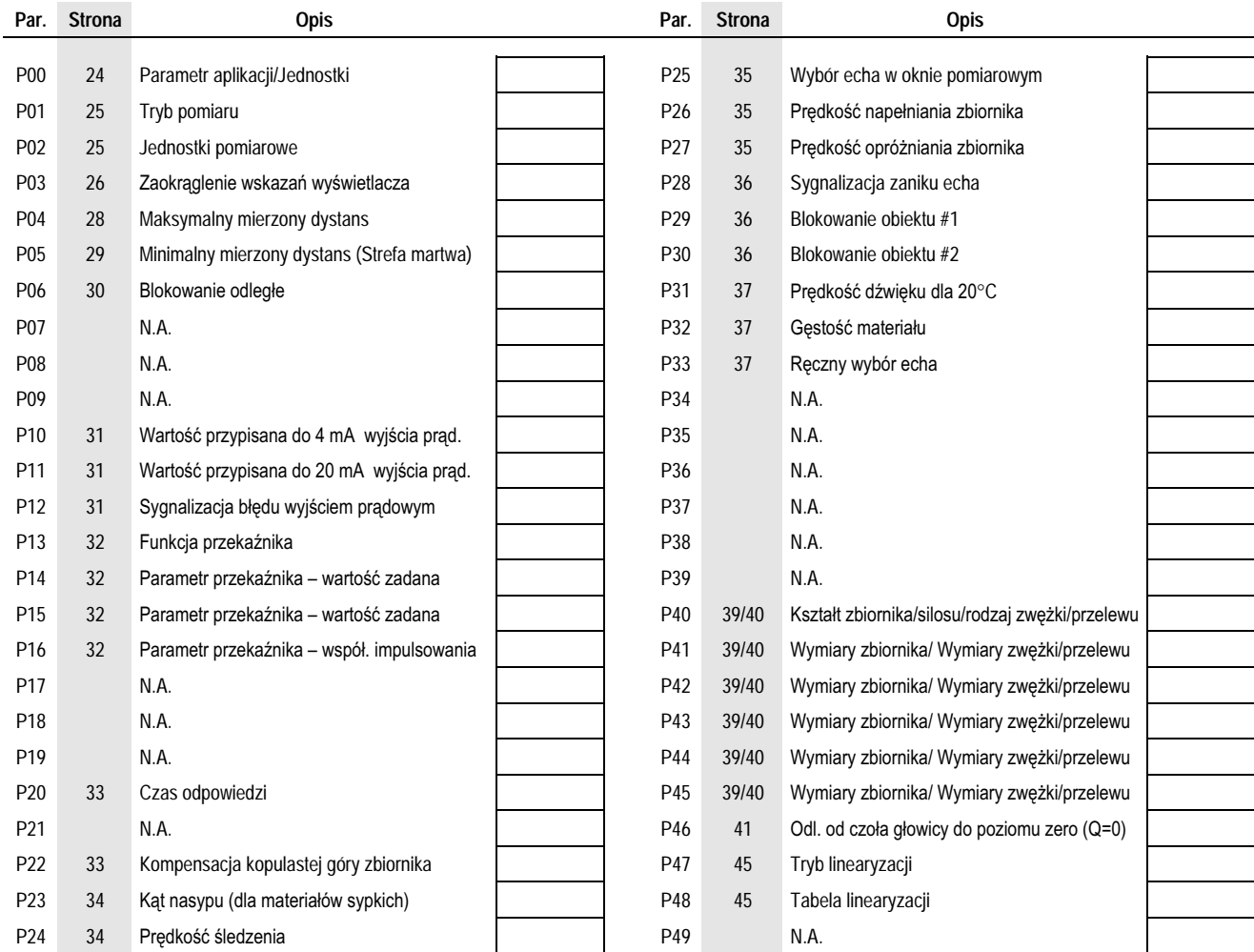

EchoTREK Kompaktowe Mierniki Ultradźwiękowe

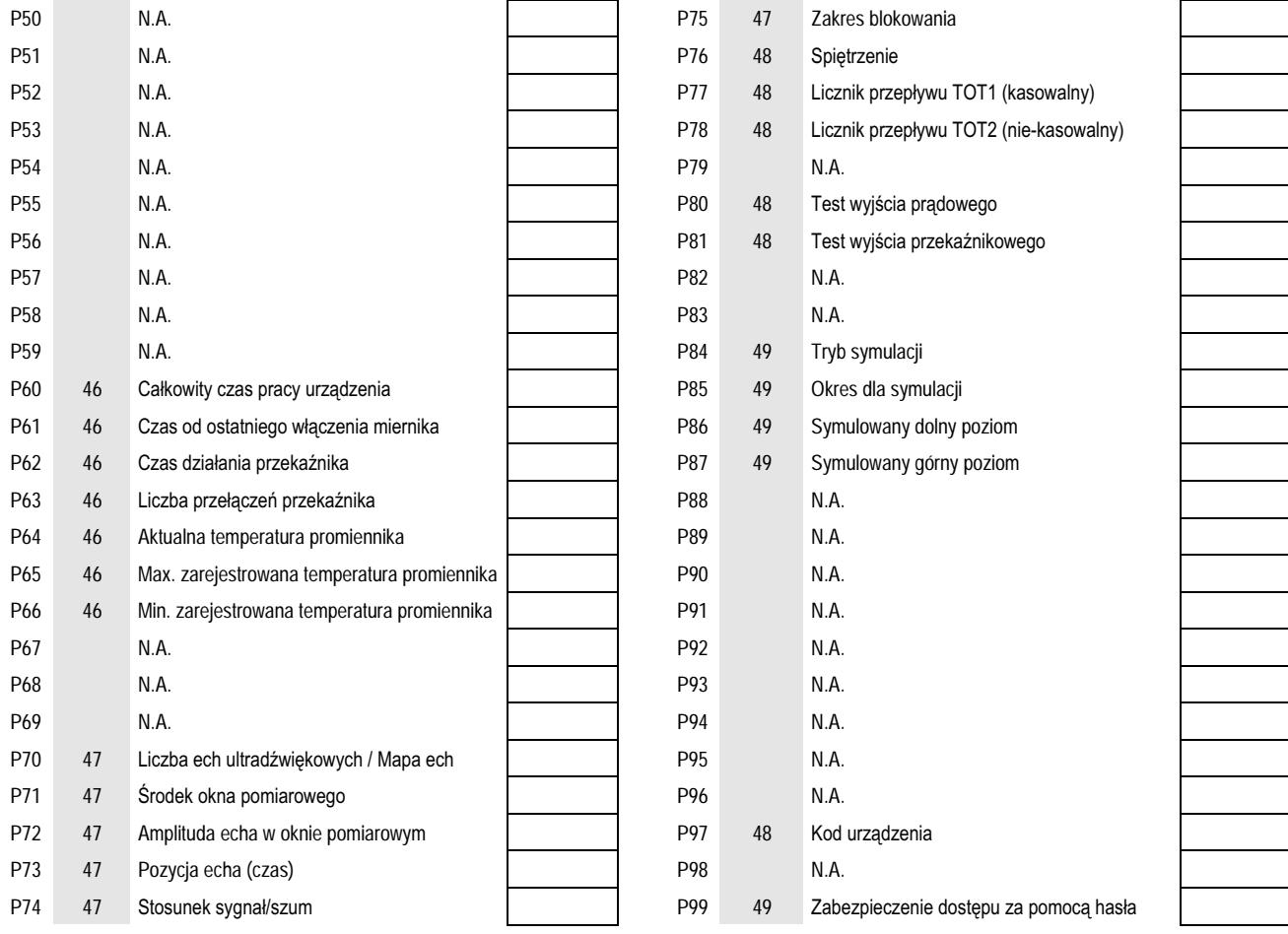

2001-02-19